# **Latitude 9520**

**1**

Průvodce konfigurací a specifikace

DEL

#### Poznámky, upozornění a varování

**POZNÁMKA:** POZNÁMKA označuje důležité informace, které umožňují lepší využití produktu.

**VÝSTRAHA: UPOZORNĚNÍ varuje před možným poškozením hardwaru nebo ztrátou dat a obsahuje pokyny, jak těmto problémům předejít.**

**VAROVÁNÍ: VAROVÁNÍ upozorňuje na potenciální poškození majetku a riziko úrazu nebo smrti.**

© 2021 Dell Inc. nebo dceřiné společnosti Všechna práva vyhrazena. Dell, EMC a ostatní ochranné známky jsou ochranné známky společnosti Dell Inc. nebo dceřiných společností. Ostatní ochranné známky mohou být ochranné známky svých vlastníků.

# Obsah

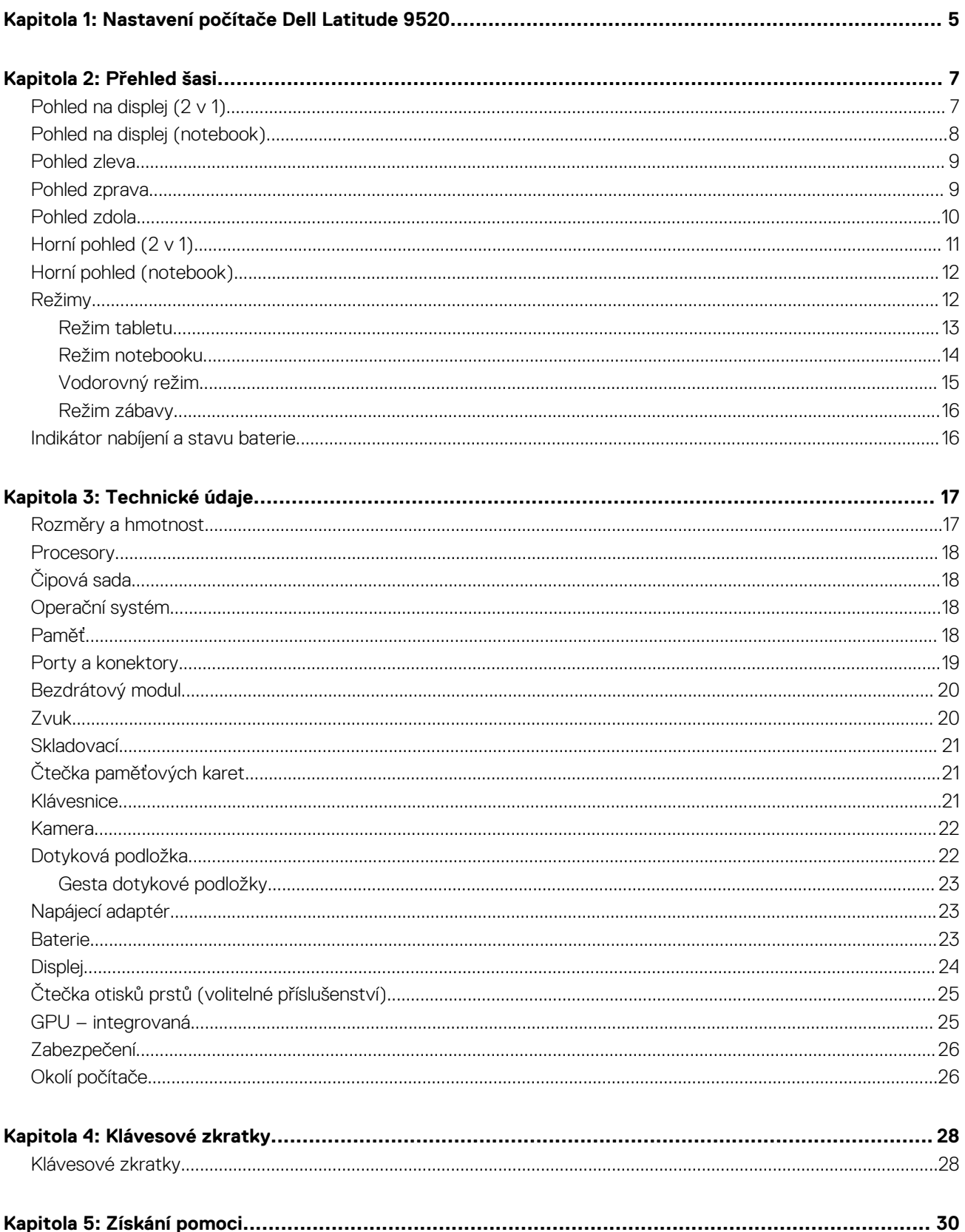

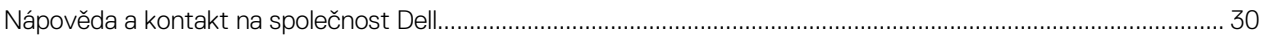

# **Nastavení počítače Dell Latitude 9520**

#### <span id="page-4-0"></span>**O této úloze**

**POZNÁMKA:** Obrázky v tomto dokumentu se mohou lišit od vašeho počítače v závislosti na sestavě, kterou jste si objednali.

#### **Kroky**

1. Připojte napájecí adaptér a stiskněte tlačítko napájení.

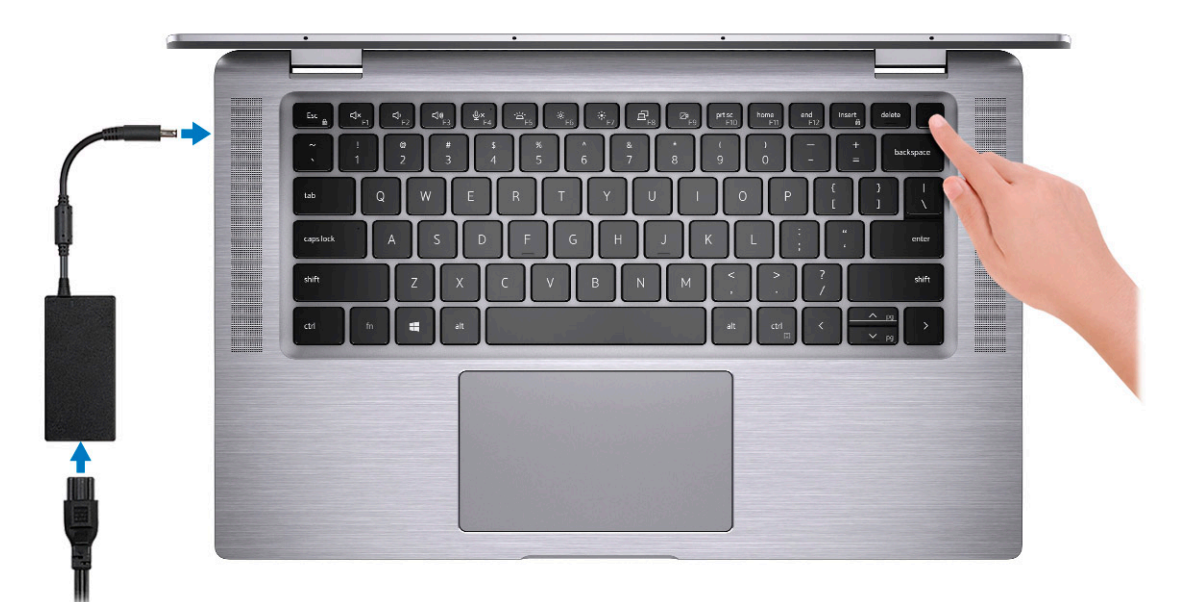

**POZNÁMKA:** Kvůli úspoře energie může baterie přejít do úsporného režimu. Připojte napájecí adaptér a stisknutím tlačítka napájení počítač zapněte.

- 2. Dokončete nastavení systému Windows.
	- Postupujte podle pokynů na obrazovce a dokončete nastavení. Při nastavování společnost Dell doporučuje:
	- Připojit se k síti kvůli aktualizacím systému Windows. **POZNÁMKA:** Pokud se připojujete k zabezpečené bezdrátové síti, zadejte po vyzvání heslo pro přístup k bezdrátové síti.
	- Jestliže jste připojeni k internetu, přihlaste se nebo vytvořte účet Microsoft. Nejste-li připojeni k internetu, vytvořte si účet offline.
	- Na obrazovce **Podpora a ochrana** zadejte kontaktní údaje.
- 3. Vyhledejte a využijte aplikace Dell z nabídky Start v systému Windows doporučeno.

#### **Tabulka 1. Vyhledání aplikací Dell**

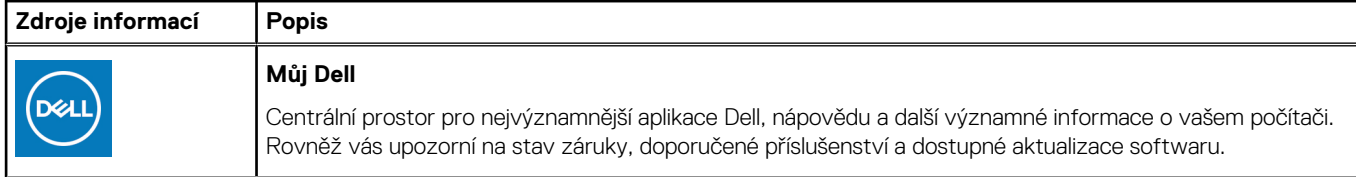

#### **Tabulka 1. Vyhledání aplikací Dell (pokračování)**

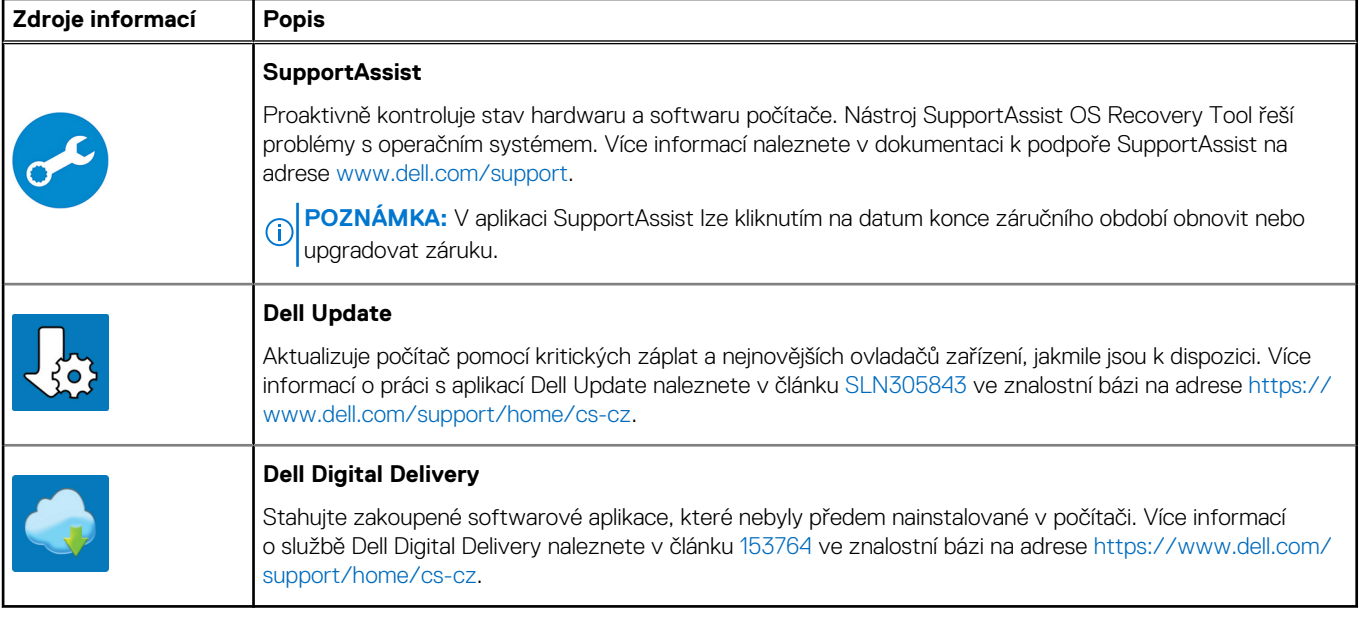

4. Vytvořte jednotku pro obnovení systému Windows.

**POZNÁMKA:** Doporučuje se vytvořit jednotku pro obnovení, s níž lze vyřešit potíže a problémy, které se mohou v systému Windows objevit.

# **Přehled šasi**

#### <span id="page-6-0"></span>**Témata:**

- Pohled na displej  $(2 \vee 1)$
- [Pohled na displej \(notebook\)](#page-7-0)
- [Pohled zleva](#page-8-0)
- [Pohled zprava](#page-8-0)
- [Pohled zdola](#page-9-0)
- [Horní pohled \(2 v 1\)](#page-10-0)
- [Horní pohled \(notebook\)](#page-11-0)
- [Režimy](#page-11-0)
- [Indikátor nabíjení a stavu baterie](#page-15-0)

## **Pohled na displej (2 v 1)**

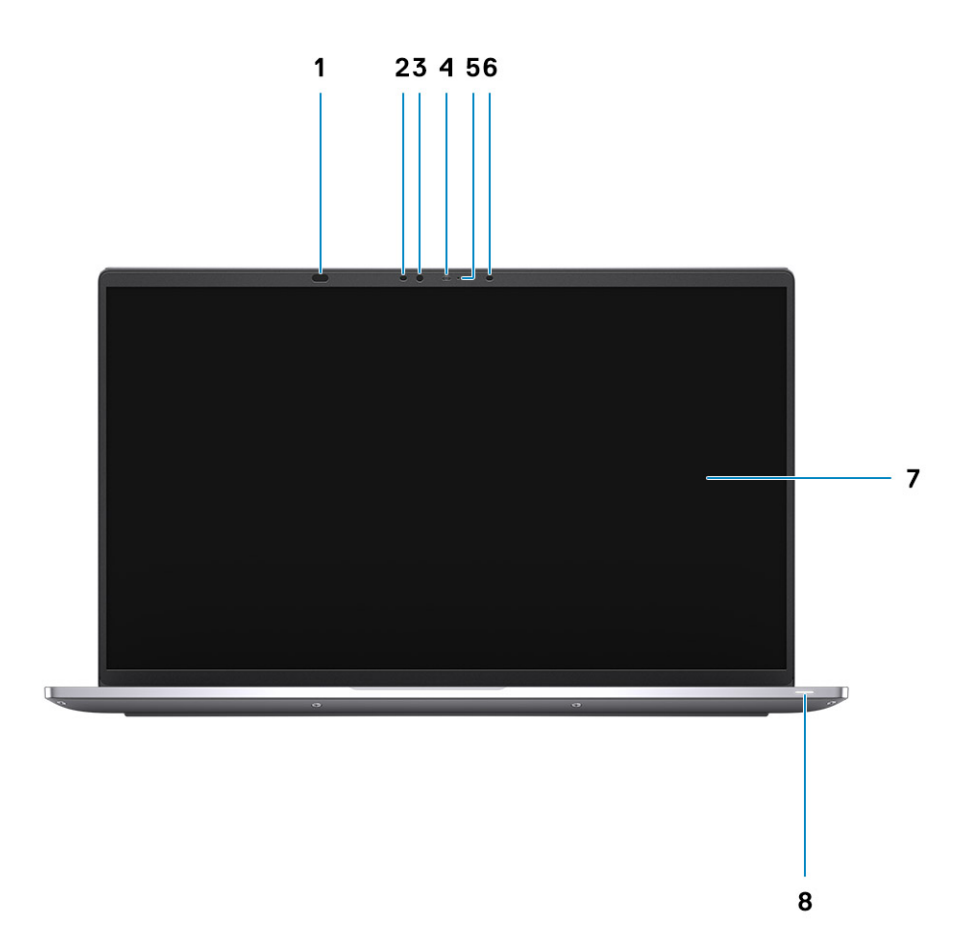

- 
- 3. Snímač okolního světla (ALS) 4. Kontrolka stavu kamery
- 5. Kamera (barevná/infračervená) se závěrkou SafeShutter 6. Infračervený LED
- 
- 1. Snímač přiblížení 2. Infračervený LED
	-
	-
- 7. Obrazovka displeje 8. Kontrolka napájení

### <span id="page-7-0"></span>**Pohled na displej (notebook)**

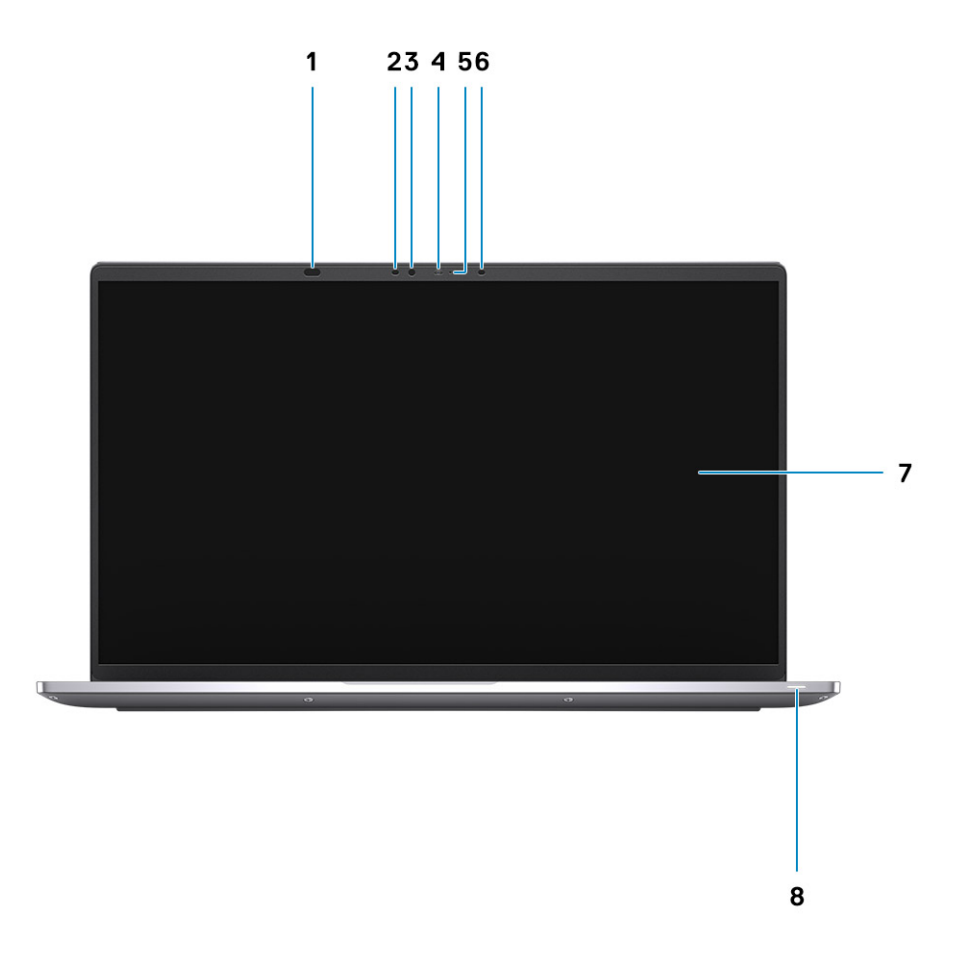

- 1. Snímač přiblížení 2. Infračervený LED
- 3. Snímač okolního světla (ALS) 4. Kontrolka stavu kamery
- 5. Kamera (barevná/infračervená) se závěrkou SafeShutter 6. Infračervený LED
- 7. Obrazovka displeje 8. Kontrolka napájení
- 
- 
- -

### <span id="page-8-0"></span>**Pohled zleva**

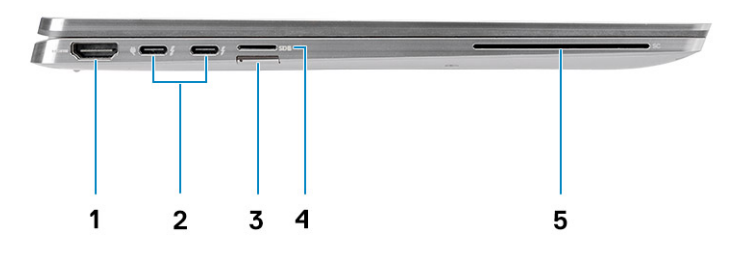

- 
- 3. Slot pro karty SIM (volitelný) 4. Slot pro kartu microSD
- 5. Slot na čtečku čipových karet (volitelně)
- 1. Port HDMI 2.0 2. Port Thunderbolt 4 s rozhraním DisplayPort v alternativním režimu / USB 4 / Power Delivery
	-

### **Pohled zprava**

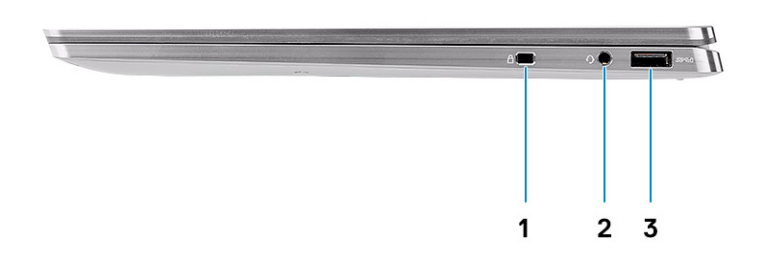

- 1. Slot pro bezpečnostní zámek Wedge
- 2. Univerzální zvukový port
- 3. Port USB 3.2 1. generace typu A s technologií PowerShare

### <span id="page-9-0"></span>**Pohled zdola**

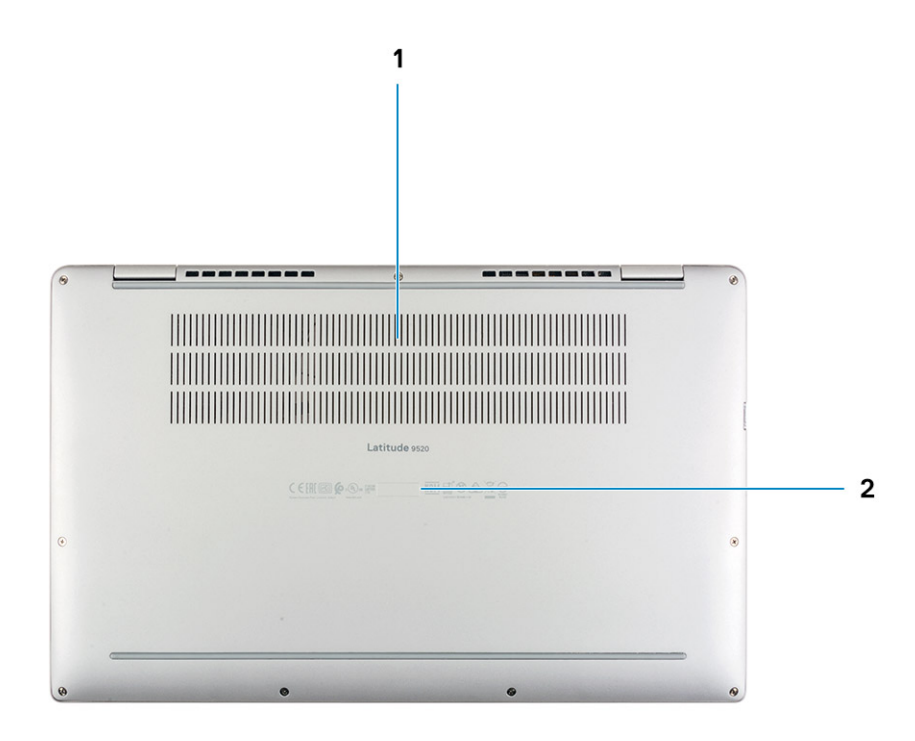

1. Větrací otvory

2. Štítek s výrobním číslem

## <span id="page-10-0"></span>**Horní pohled (2 v 1)**

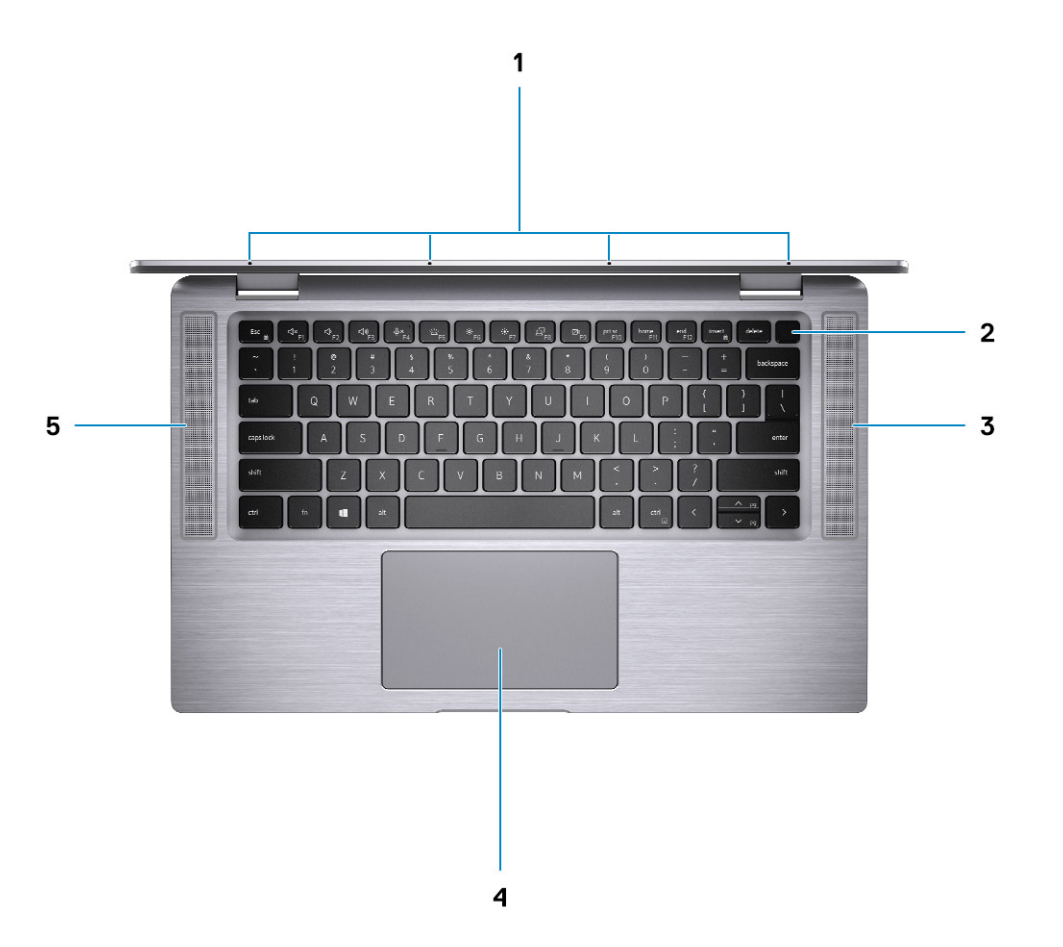

- 
- 
- 5. Levý reproduktor
- 1. Mikrofony typu quad-array 2. Vypínač se čtečkou otisků prstů (volitelné příslušenství)
- 3. Pravý reproduktor 4. Dotyková podložka se čtečkou RFID (volitelné příslušenství)

### <span id="page-11-0"></span>**Horní pohled (notebook)**

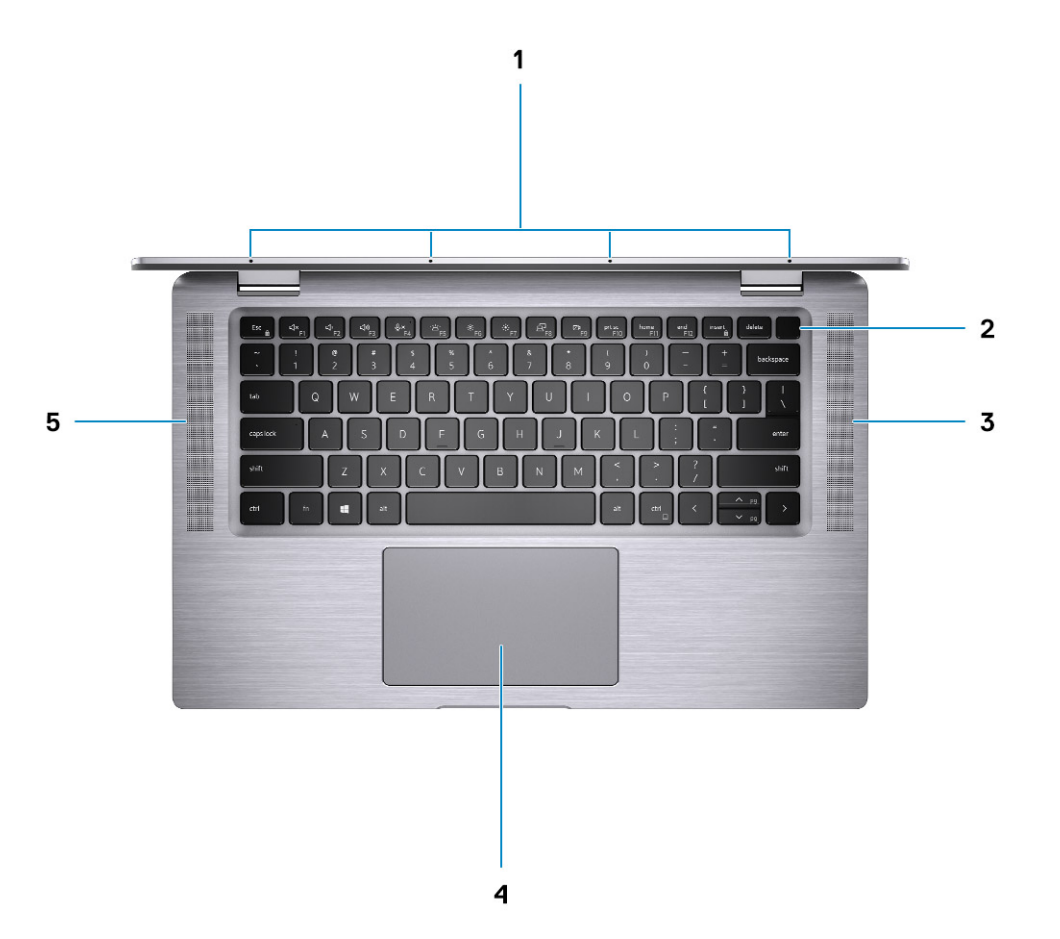

- 
- 
- 5. Levý reproduktor

### **Režimy**

- 1. Mikrofony typu quad-array 2. Vypínač se čtečkou otisků prstů (volitelně)
- 3. Pravý reproduktor 4. Dotyková podložka se čtečkou RFID (volitelné příslušenství)

### <span id="page-12-0"></span>Režim tabletu

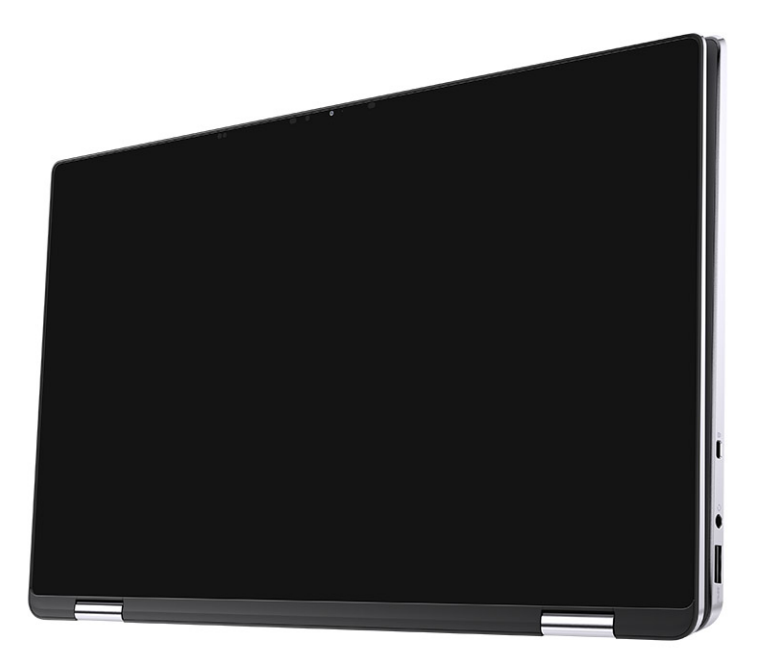

### <span id="page-13-0"></span>Režim notebooku

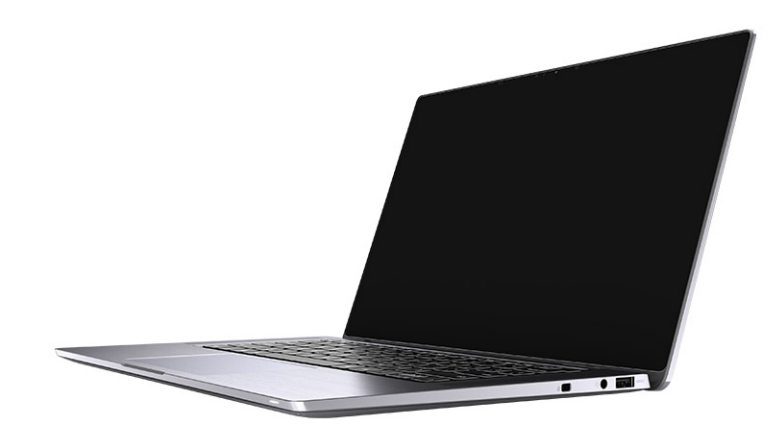

### <span id="page-14-0"></span>Vodorovný režim

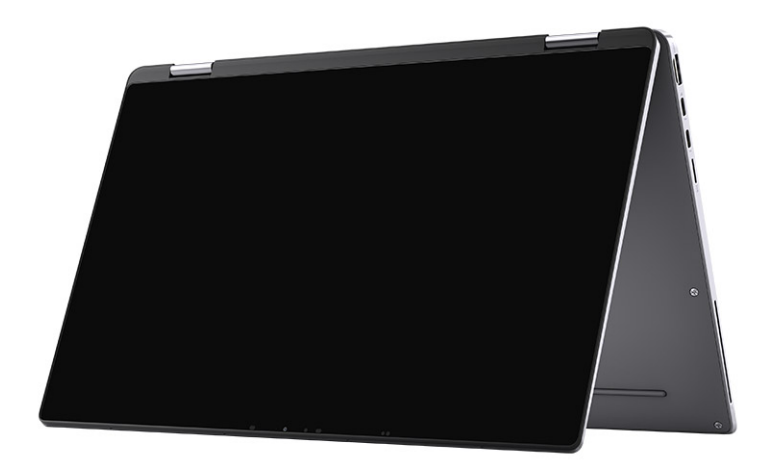

### <span id="page-15-0"></span>**Režim zábavy**

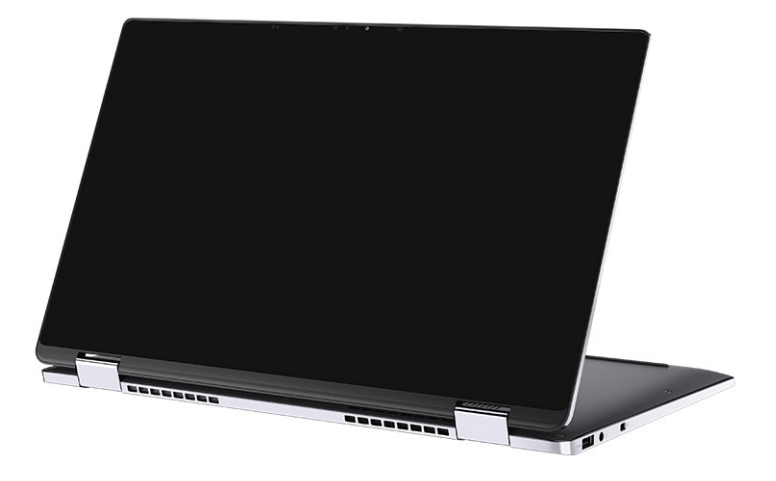

### **Indikátor nabíjení a stavu baterie**

#### **Tabulka 2. Indikátor nabíjení a stavu baterie**

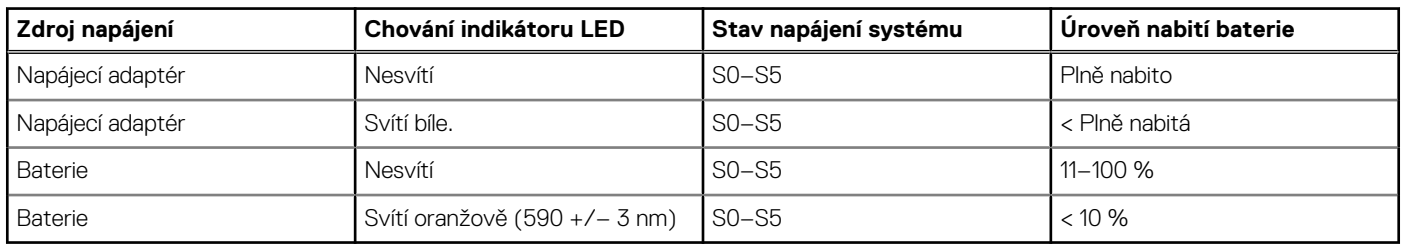

- S0 (zapnuto) Počítač je zapnutý.
- S4 (hibernace) Počítač spotřebovává ve srovnání s ostatními typy režimu spánku nejméně energie. Systém je téměř ve vypnutém stavu, kromě udržovacího napájení. Kontextová data se zapisují na pevný disk.
- S5 (vypnuto) Počítač je ve vypnutém stavu.

# **Technické údaje**

<span id="page-16-0"></span>**POZNÁMKA:** Nabídka se liší podle regionu. Následující specifikace obsahují pouze informace, které musí být s počítačem dodány dle zákona. Chcete-li si přečíst další informace o konfiguraci počítače, otevřete v systému Windows Nápovědu a podporu a zvolte možnost zobrazit informace o počítači.

#### **Témata:**

- Rozměry a hmotnost
- **[Procesory](#page-17-0)**
- [Čipová sada](#page-17-0)
- [Operační systém](#page-17-0)
- [Paměť](#page-17-0)
- [Porty a konektory](#page-18-0)
- [Bezdrátový modul](#page-19-0)
- [Zvuk](#page-19-0)
- **[Skladovací](#page-20-0)**
- [Čtečka paměťových karet](#page-20-0)
- [Klávesnice](#page-20-0)
- [Kamera](#page-21-0)
- [Dotyková podložka](#page-21-0)
- [Napájecí adaptér](#page-22-0)
- [Baterie](#page-22-0)
- [Displej](#page-23-0)
- [Čtečka otisků prstů \(volitelné příslušenství\)](#page-24-0)
- [GPU integrovaná](#page-24-0)
- [Zabezpečení](#page-25-0)
- [Okolí počítače](#page-25-0)

### **Rozměry a hmotnost**

#### **Tabulka 3. Rozměry a hmotnost**

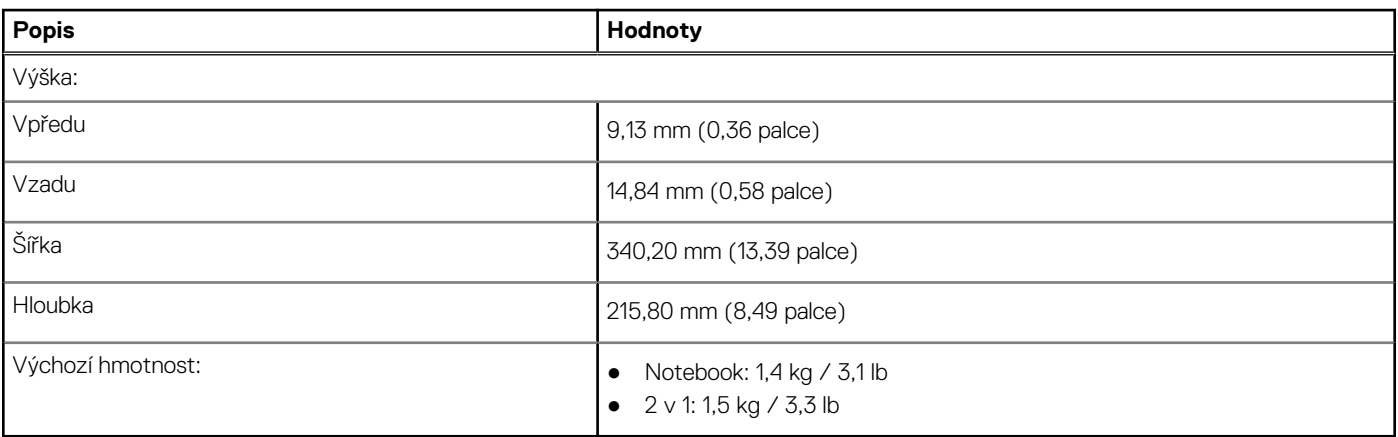

### <span id="page-17-0"></span>**Procesory**

#### **Tabulka 4. Procesory**

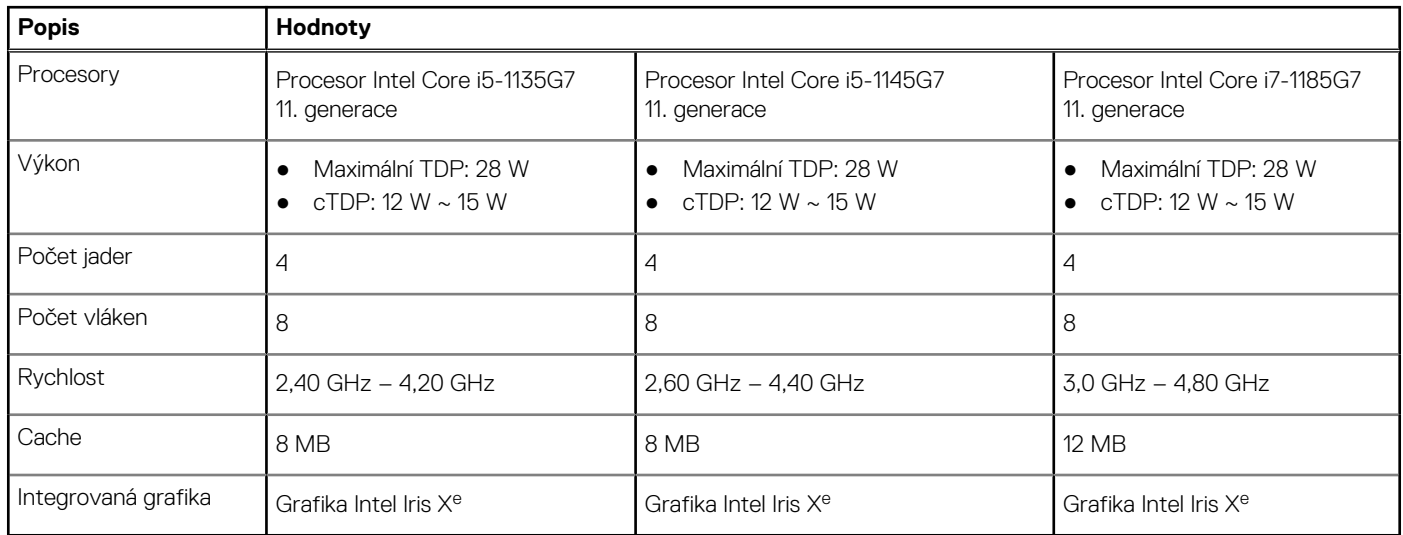

# **Čipová sada**

#### **Tabulka 5. Čipová sada**

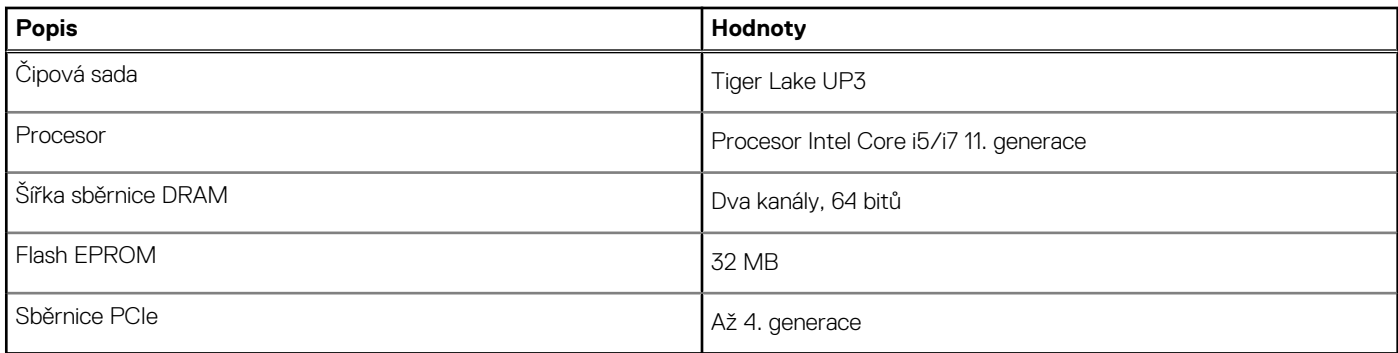

### **Operační systém**

- Windows 10 Pro (64bitový)
- Windows 10 Home (64bitový)
- Ubuntu Linux 20.04 LTS, 64bitový

## **Paměť**

#### **Tabulka 6. Specifikace paměti**

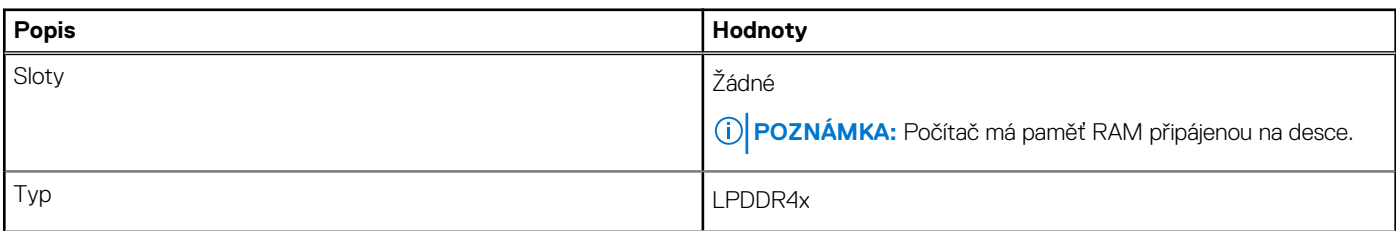

#### <span id="page-18-0"></span>**Tabulka 6. Specifikace paměti (pokračování)**

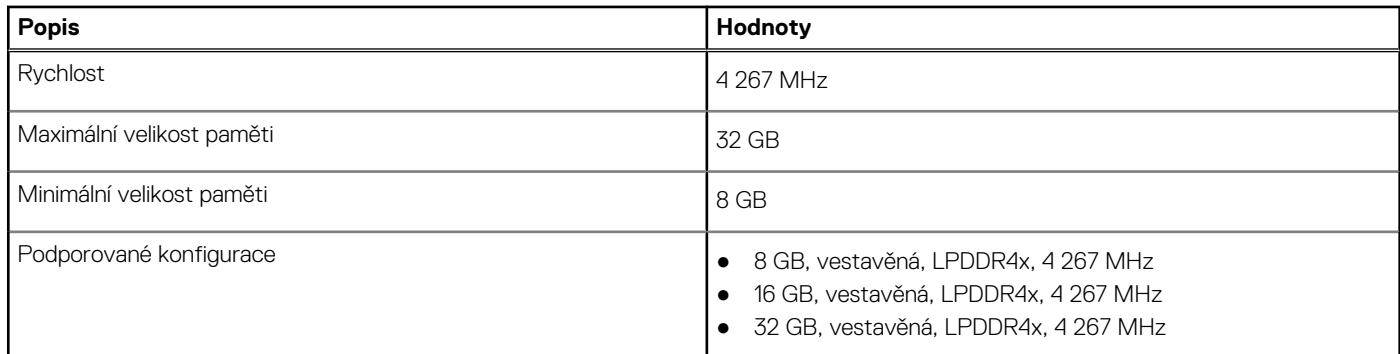

## **Porty a konektory**

#### **Tabulka 7. Externí porty a konektory**

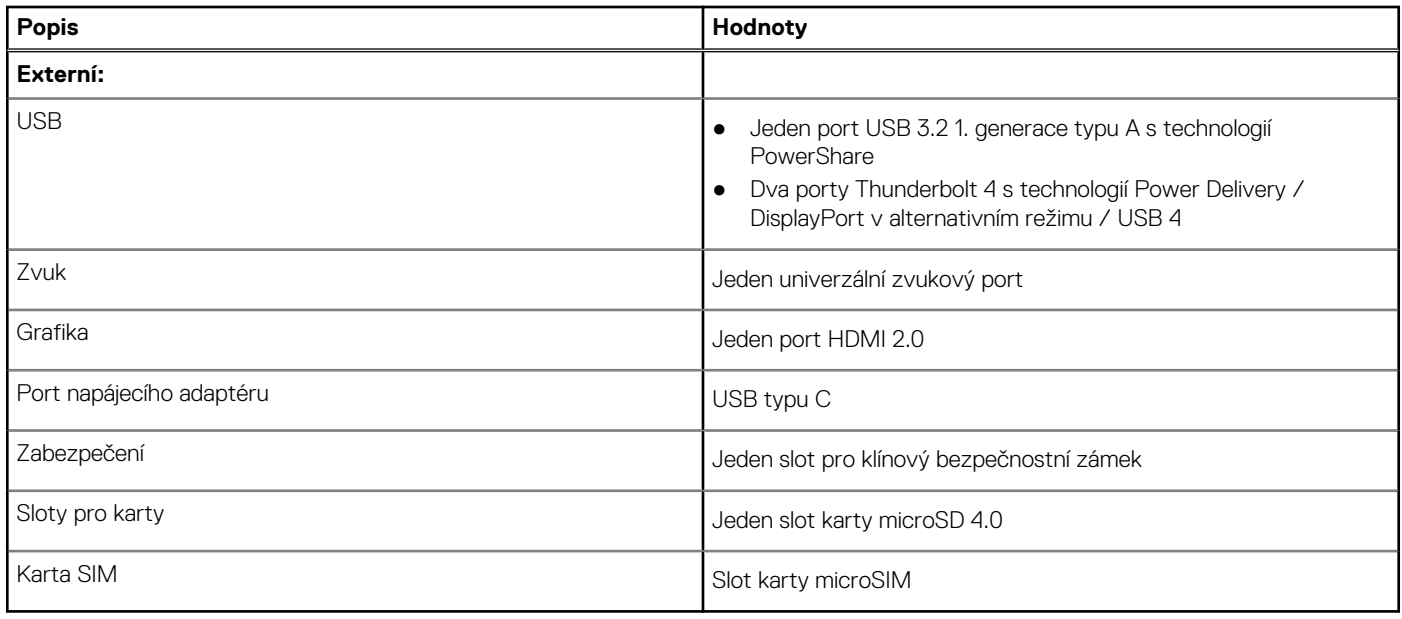

#### **Tabulka 8. Interní porty a konektory**

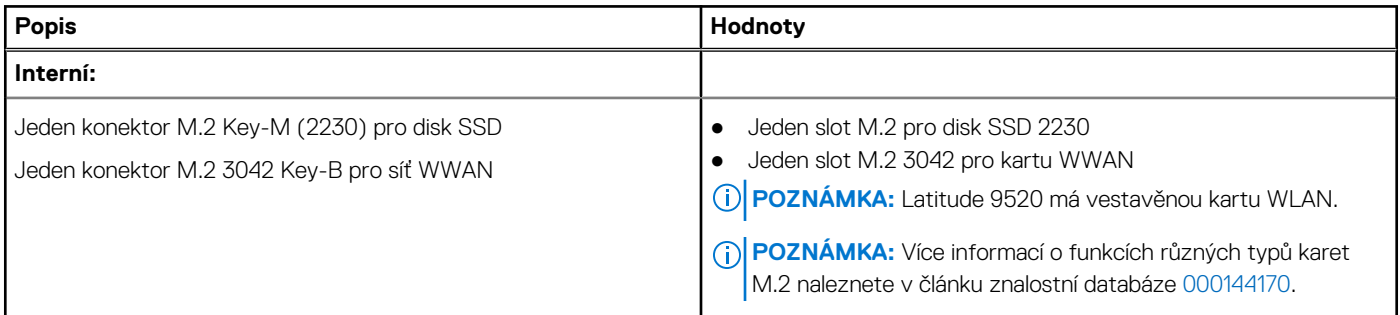

## <span id="page-19-0"></span>**Bezdrátový modul**

#### **Tabulka 9. Specifikace bezdrátového modulu**

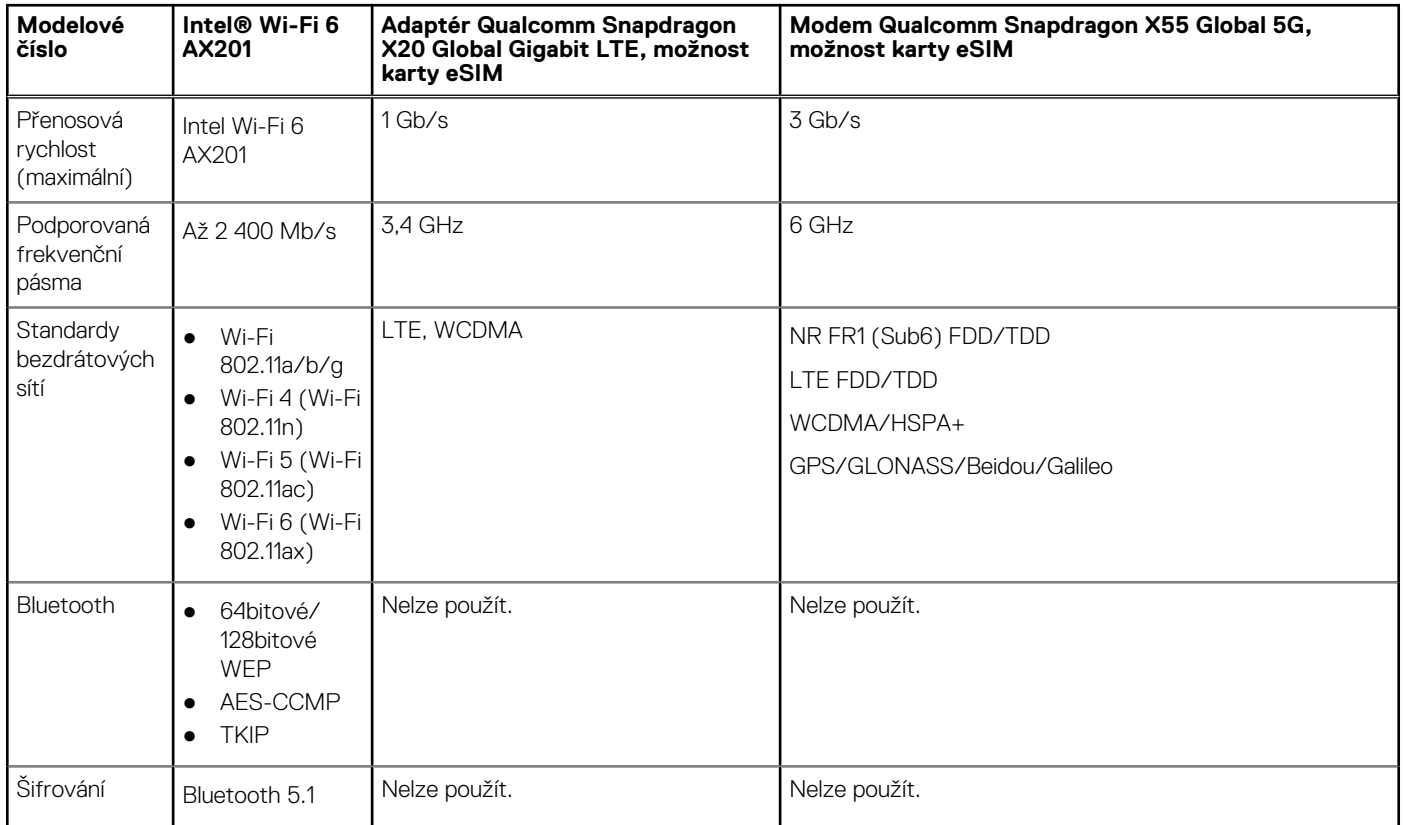

### **Zvuk**

#### **Tabulka 10. Parametry zvuku**

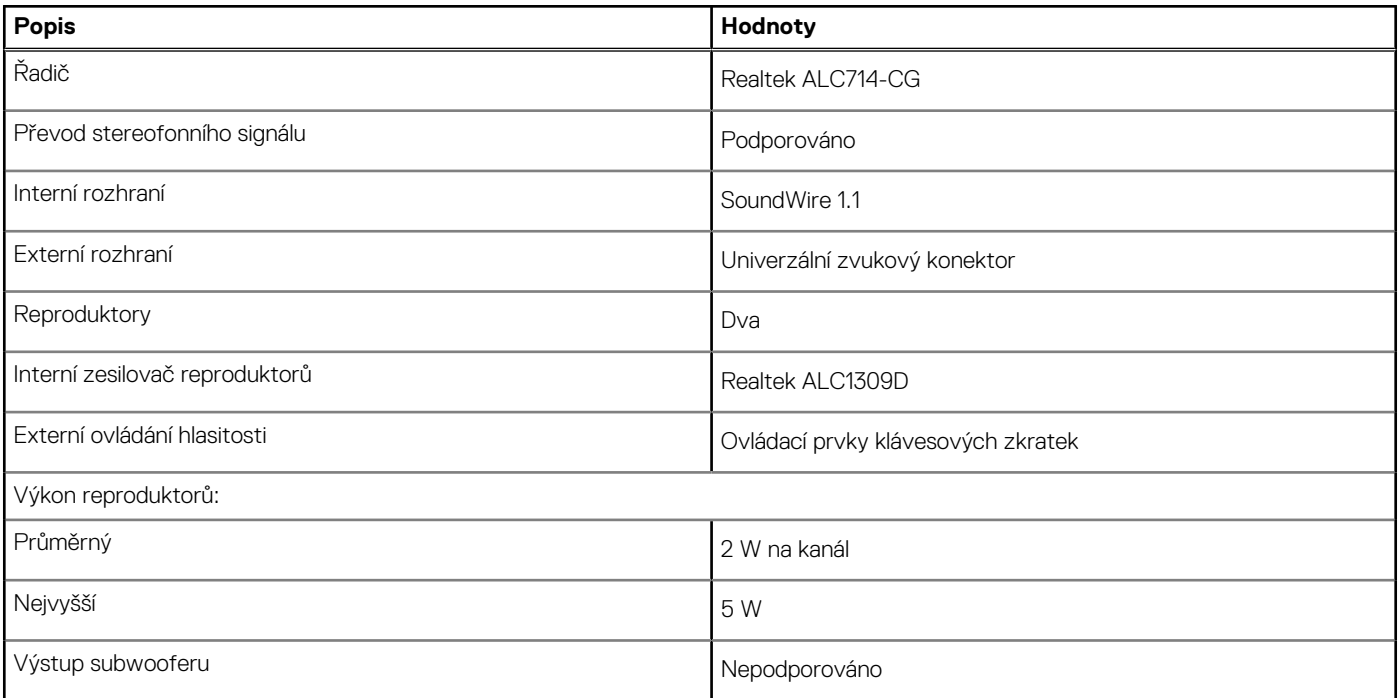

#### <span id="page-20-0"></span>**Tabulka 10. Parametry zvuku (pokračování)**

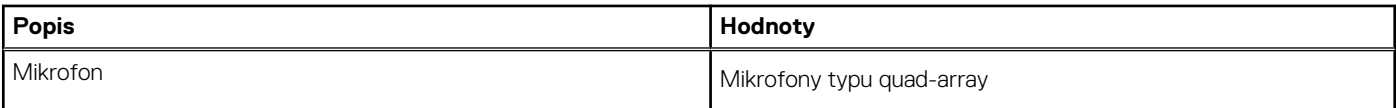

### **Skladovací**

Váš počítač podporuje jednu z následujících konfigurací:

- Disk SSD M.2 2230
- Samošifrovací disk SSD M.2 2230 Opal
- Primární disk počítače se liší v závislosti na konfiguraci úložiště. Pro počítače:
- Disk SSD M.2 2230
- Samošifrovací disk SSD M.2 2230 Opal

#### **Tabulka 11. Parametry úložiště**

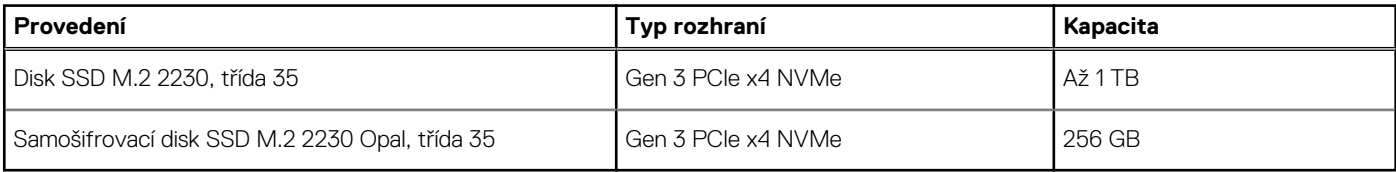

## **Čtečka paměťových karet**

#### **Tabulka 12. Specifikace čtečky paměťových karet**

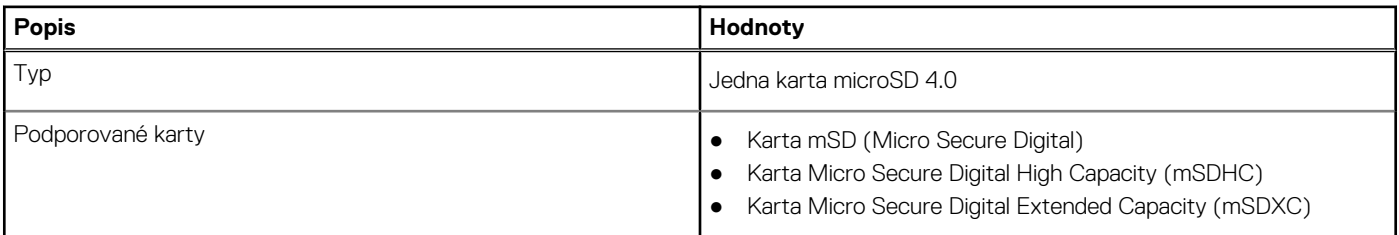

### **Klávesnice**

#### **Tabulka 13. Specifikace klávesnice**

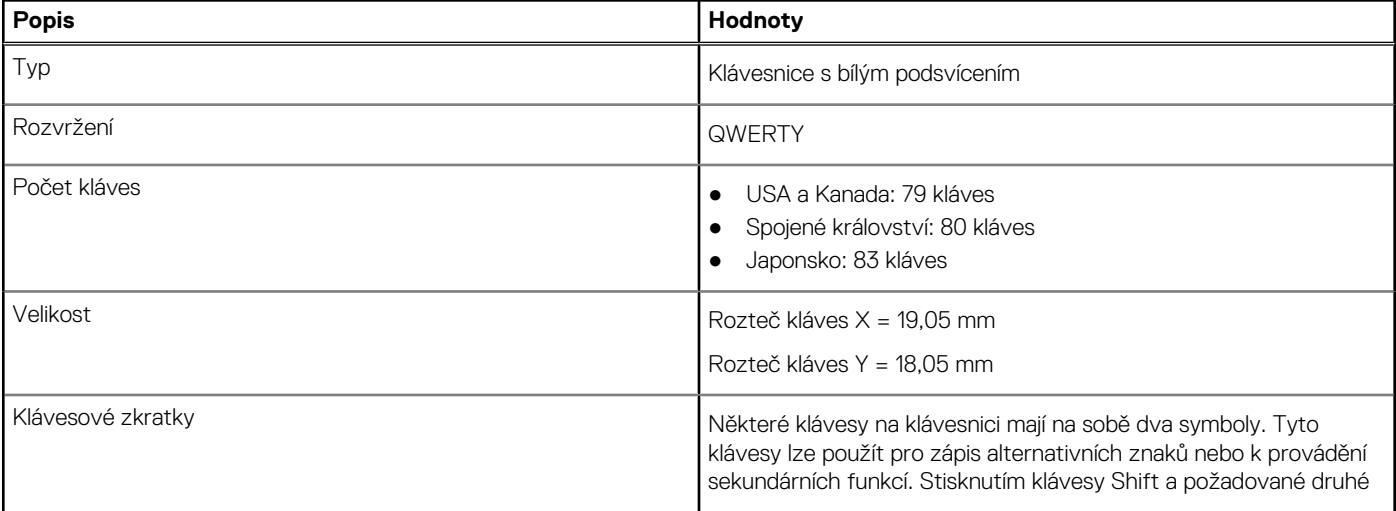

#### <span id="page-21-0"></span>**Tabulka 13. Specifikace klávesnice (pokračování)**

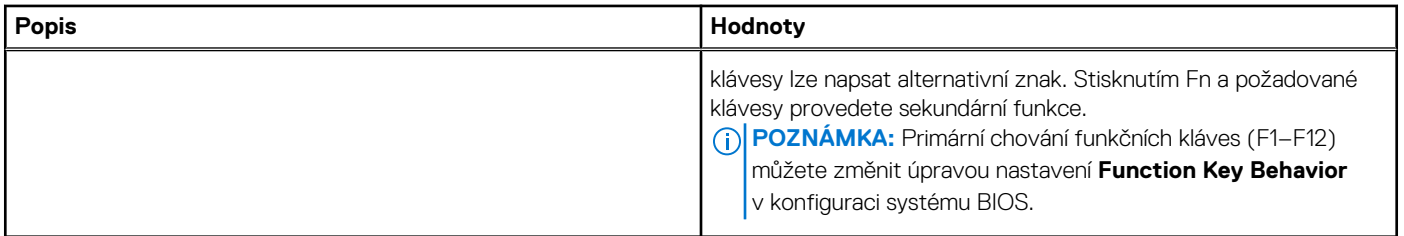

### **Kamera**

#### **Tabulka 14. Specifikace kamery**

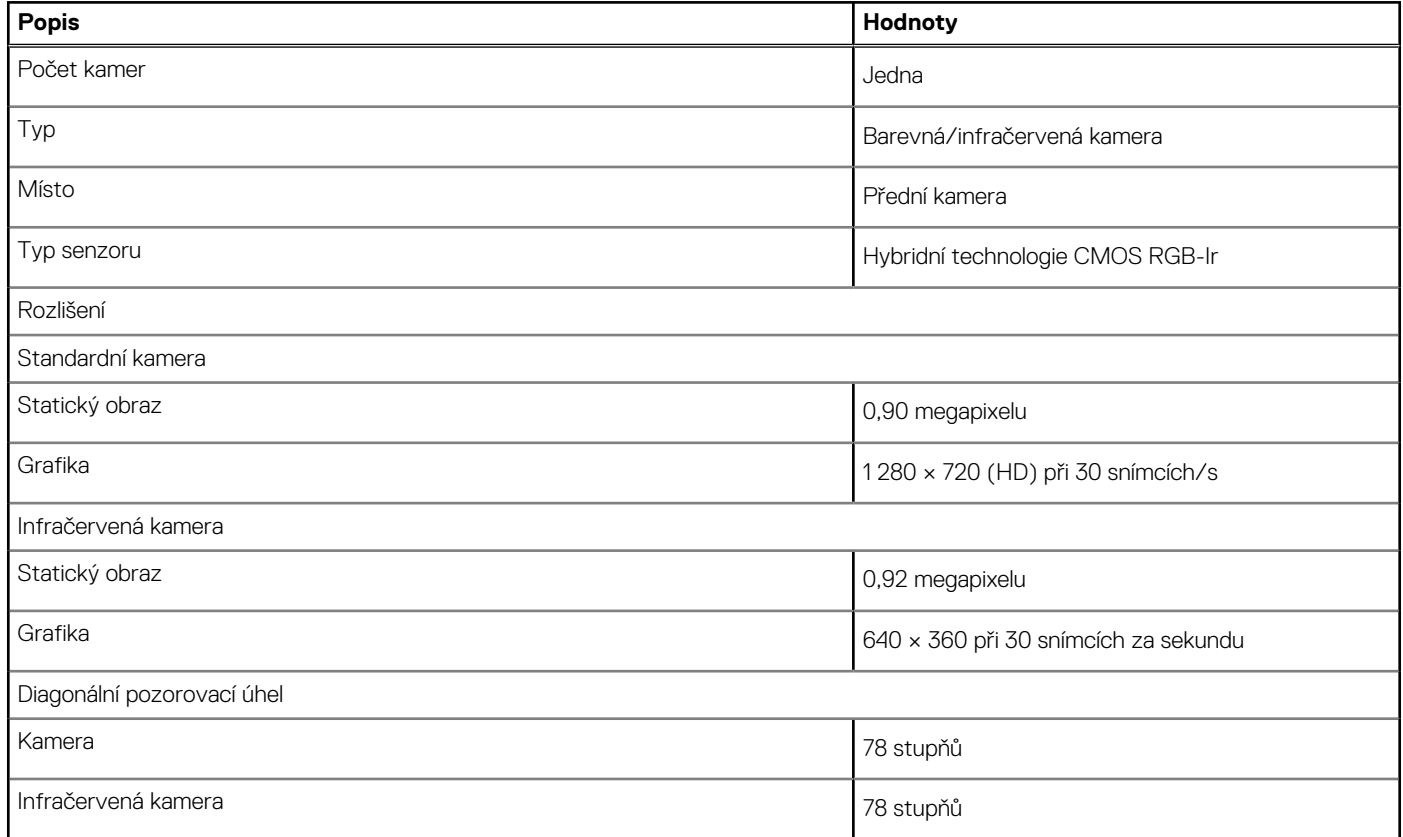

### **Dotyková podložka**

#### **Tabulka 15. Specifikace dotykové podložky**

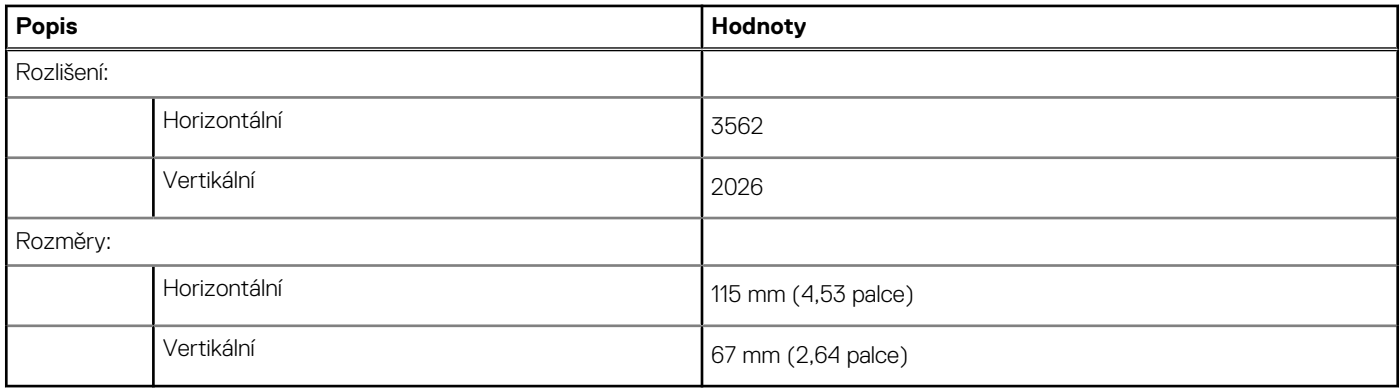

### <span id="page-22-0"></span>**Gesta dotykové podložky**

Více informací o gestech dotykové podložky pro systém Windows 10 naleznete v článku [4027871](https://support.microsoft.com/help/4027871/windows-10-touchpad-gestures) ve znalostní databázi Microsoft na adrese [support.microsoft.com.](https://support.microsoft.com/)

### **Napájecí adaptér**

#### **Tabulka 16. Specifikace napájecího adaptéru**

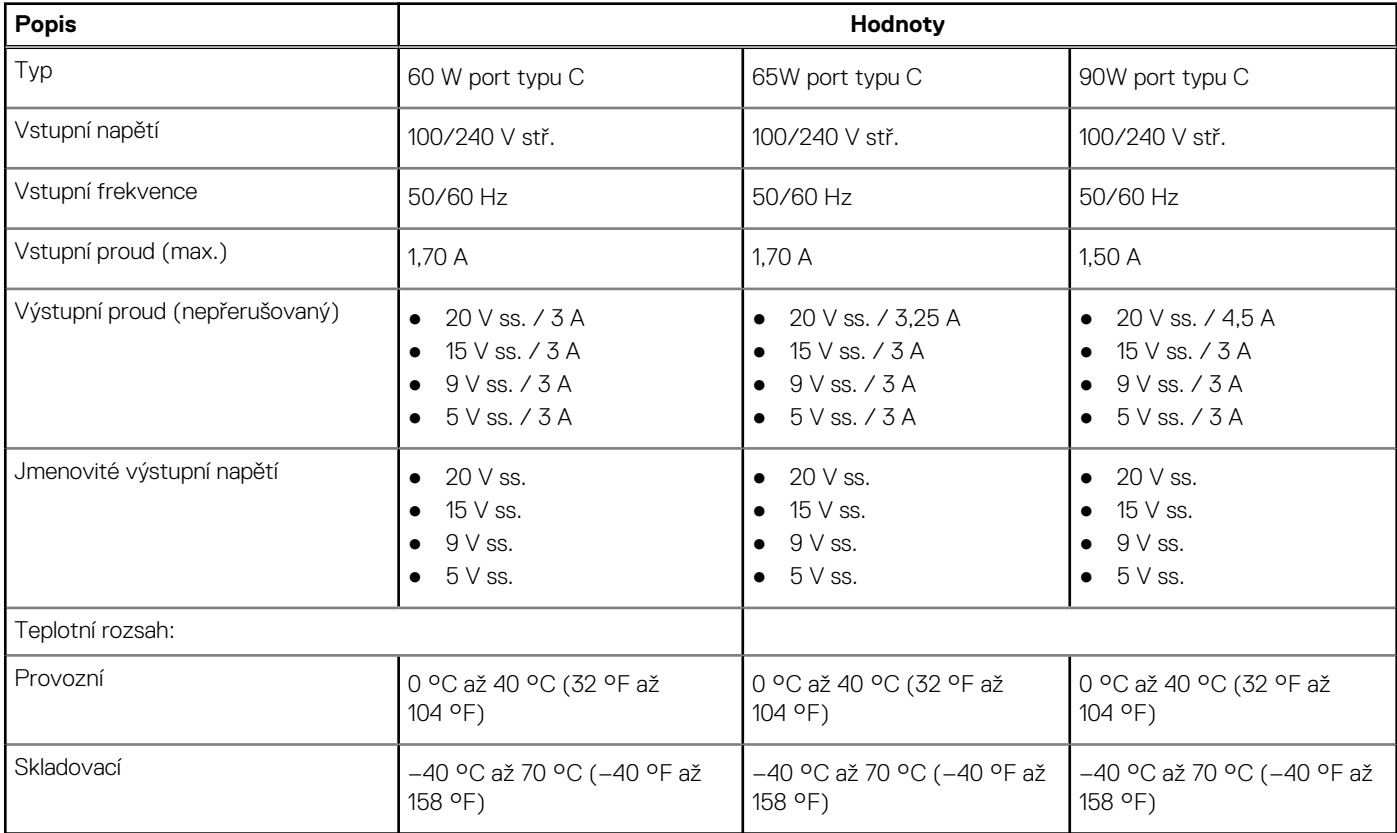

### **Baterie**

#### **Tabulka 17. Specifikace baterie**

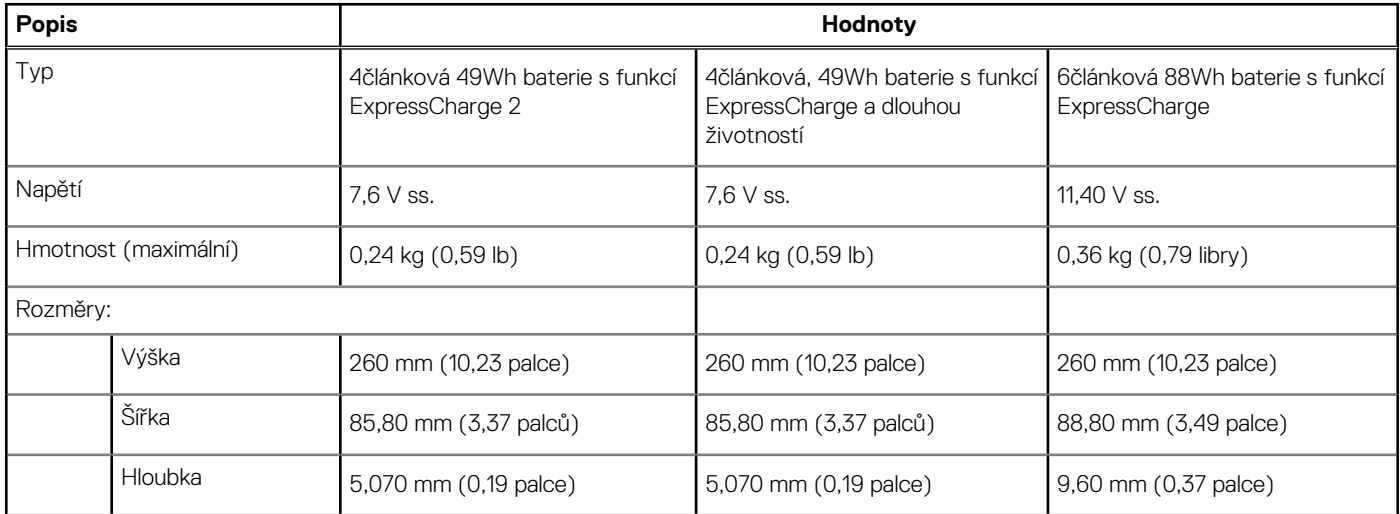

#### <span id="page-23-0"></span>**Tabulka 17. Specifikace baterie (pokračování)**

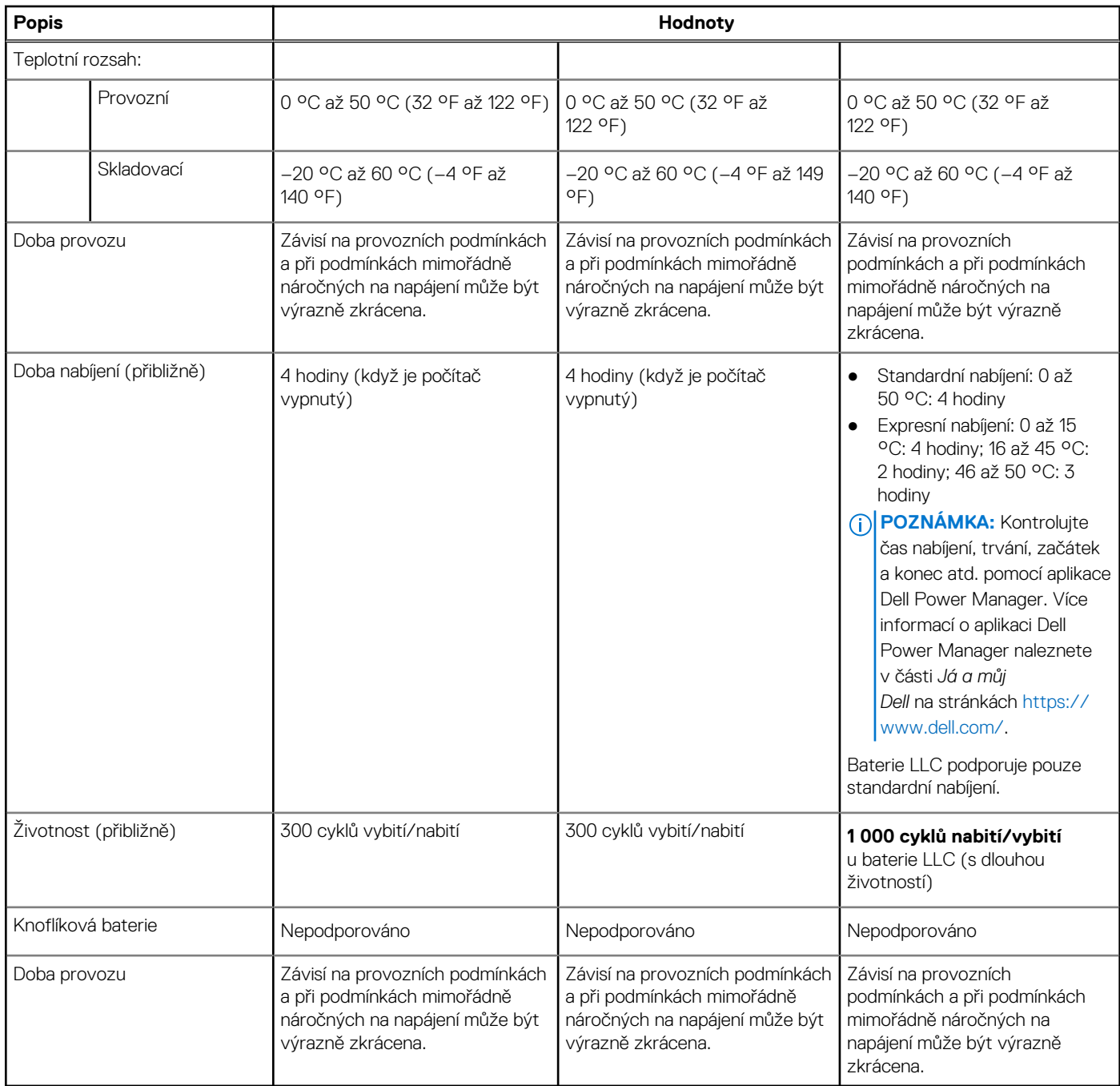

## **Displej**

#### **Tabulka 18. Specifikace obrazovky**

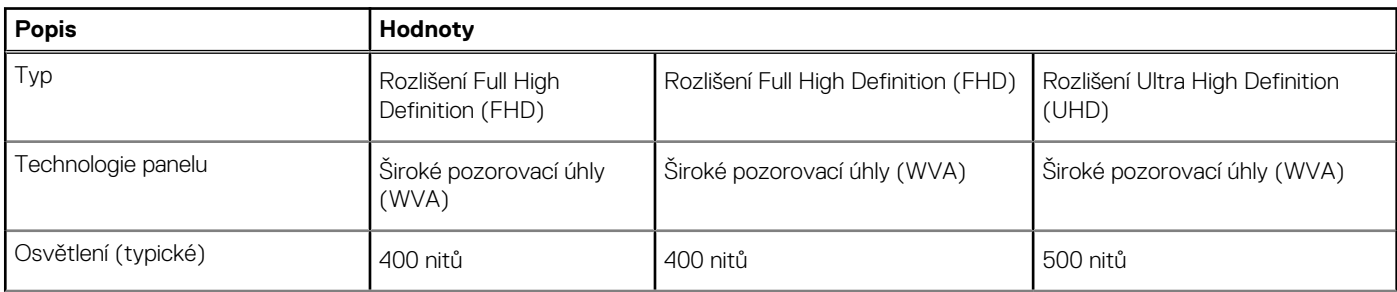

#### <span id="page-24-0"></span>**Tabulka 18. Specifikace obrazovky (pokračování)**

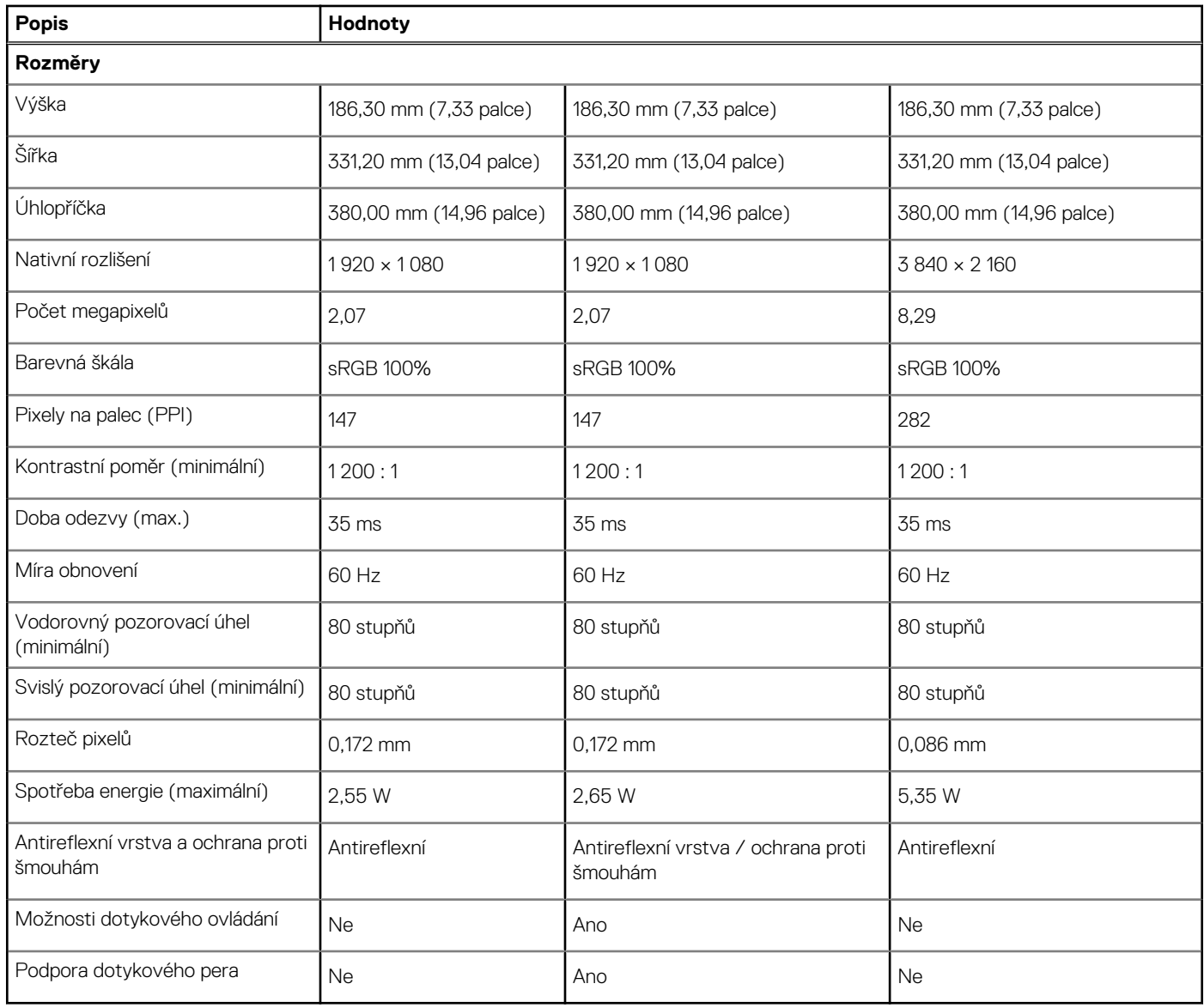

## **Čtečka otisků prstů (volitelné příslušenství)**

#### **Tabulka 19. Specifikace čtečky otisků prstů**

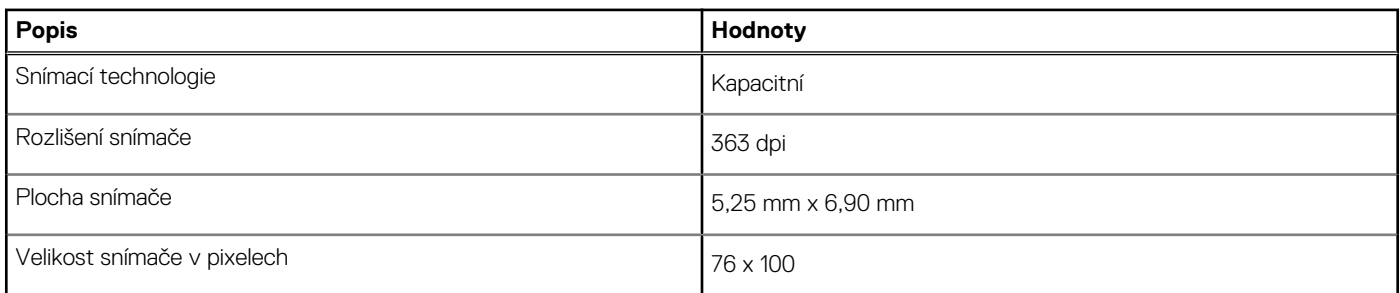

### **GPU – integrovaná**

V následující tabulce jsou uvedeny parametry integrované grafické karty (GPU) podporované počítačem Dell Latitude 9520.

#### <span id="page-25-0"></span>**Tabulka 20. GPU – integrovaná**

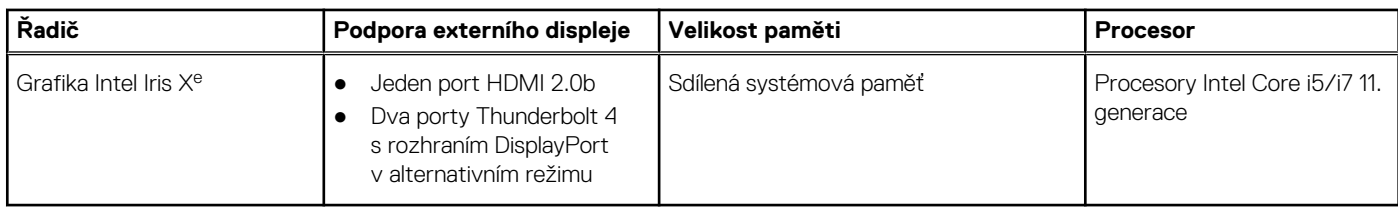

### **Zabezpečení**

#### **Tabulka 21. Specifikace zabezpečení**

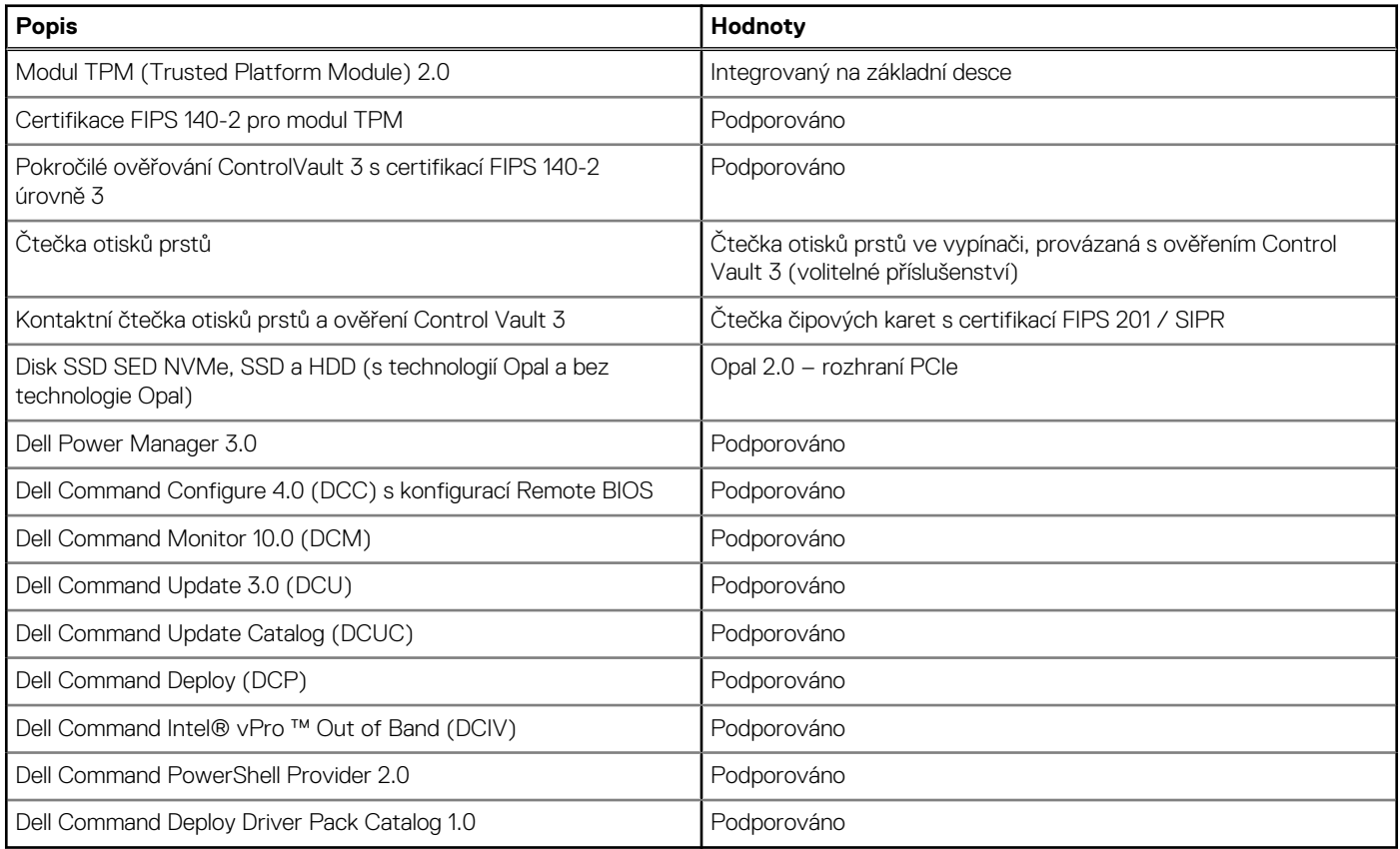

### **Okolí počítače**

**Úroveň znečištění vzduchu:** G1 podle ustanovení normy ISA-S71.04-1985

#### **Tabulka 22. Okolí počítače**

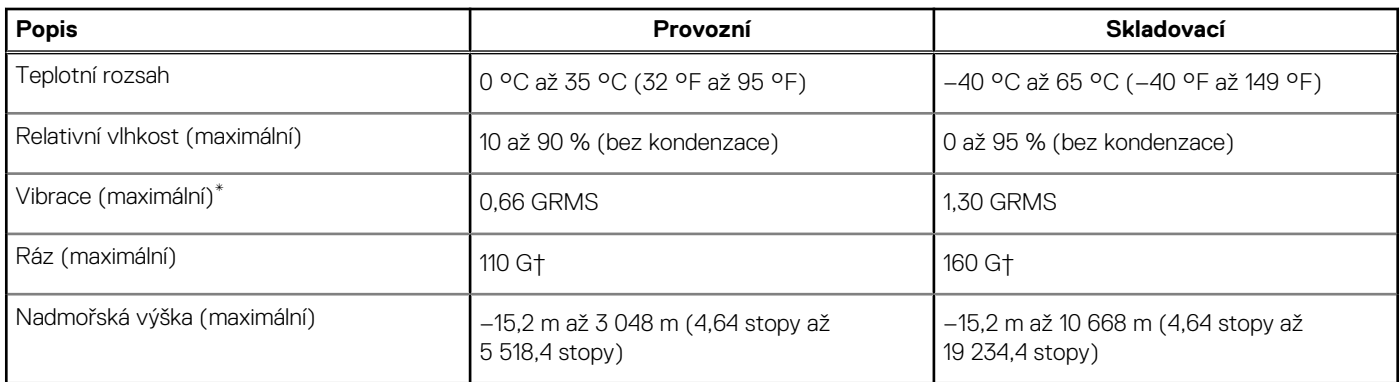

- \* Měřené při použití náhodného spektra vibrací, které simuluje prostředí uživatele.
- † Měřené pomocí 2ms půlsinového pulzu, když je pevný disk aktivní.

# **Klávesové zkratky**

**4**

#### <span id="page-27-0"></span>**Témata:**

• Klávesové zkratky

### **Klávesové zkratky**

**(i) POZNÁMKA:** Znaky na klávesnici se mohou lišit v závislosti na její jazykové konfiguraci. Klávesy, které se používají pro klávesové zkratky, zůstávají stejné pro všechny jazykové konfigurace.

Některé klávesy na klávesnici mají na sobě dva symboly. Tyto klávesy lze použít pro zápis alternativních znaků nebo k provádění sekundárních funkcí. Symbol zobrazený ve spodní části klávesy představuje znak, který se napíše při stisknutí klávesy. Jestliže stisknete klávesu Shift a danou klávesu, napíše se symbol uvedený v horní části klávesy. Pokud například stisknete **2**, napíše se **2**; jestliže stisknete **Shift** + **2**, napíše se **@**.

Primární chování jsou mediální klávesy a sekundární chování jsou klávesy F1–F12.

Zámek funkčních kláves (Fn) přepíná pouze mezi primárním a sekundárním chováním kláves F1–F12.

Klávesa F9 se chová vždy stejně, neboť nemá žádné sekundární chování.

#### **Tabulka 23. Seznam klávesových zkratek**

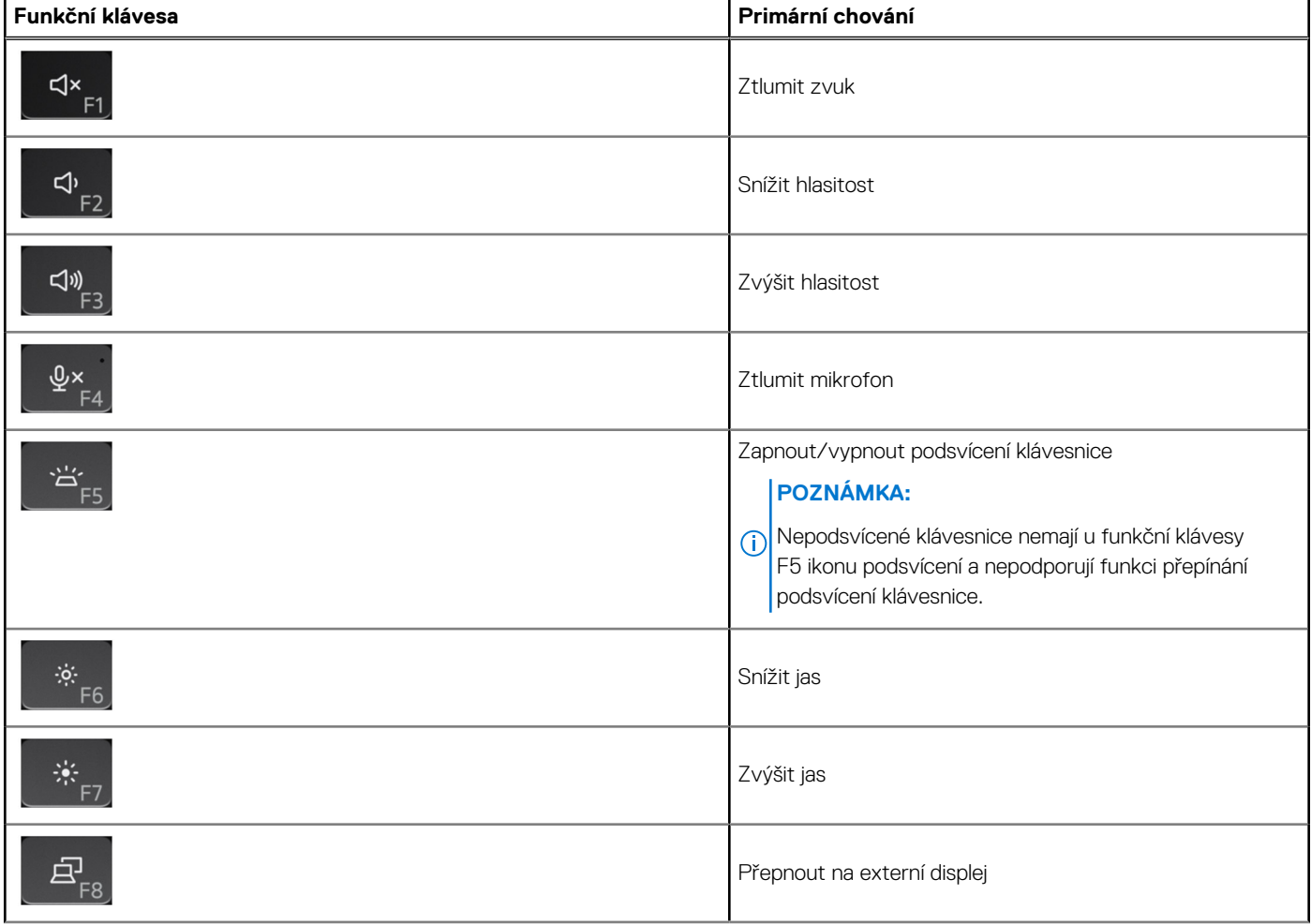

#### **Tabulka 23. Seznam klávesových zkratek (pokračování)**

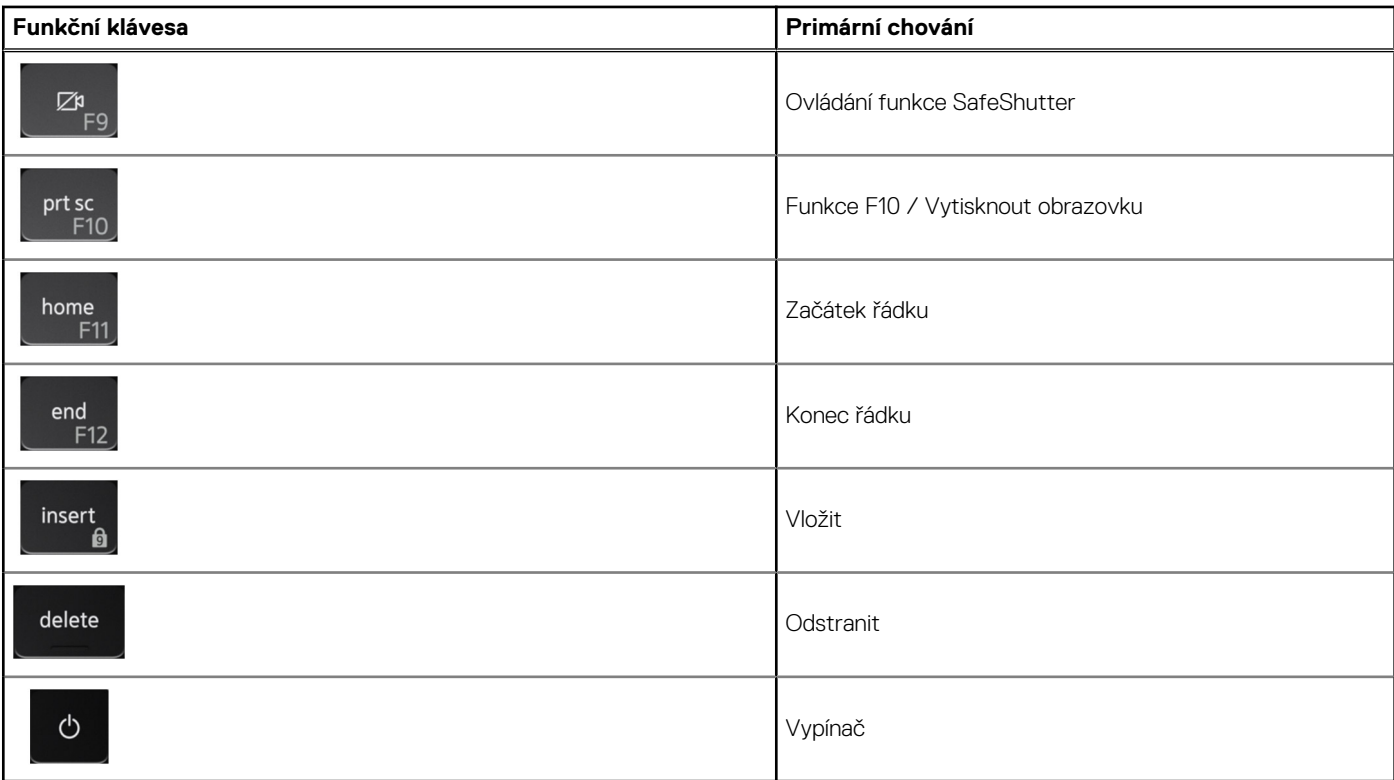

Klávesa **Fn** se rovněž používá s vybranými klávesami na klávesnici k vyvolání sekundárních funkcí.

#### **Tabulka 24. Sekundární chování**

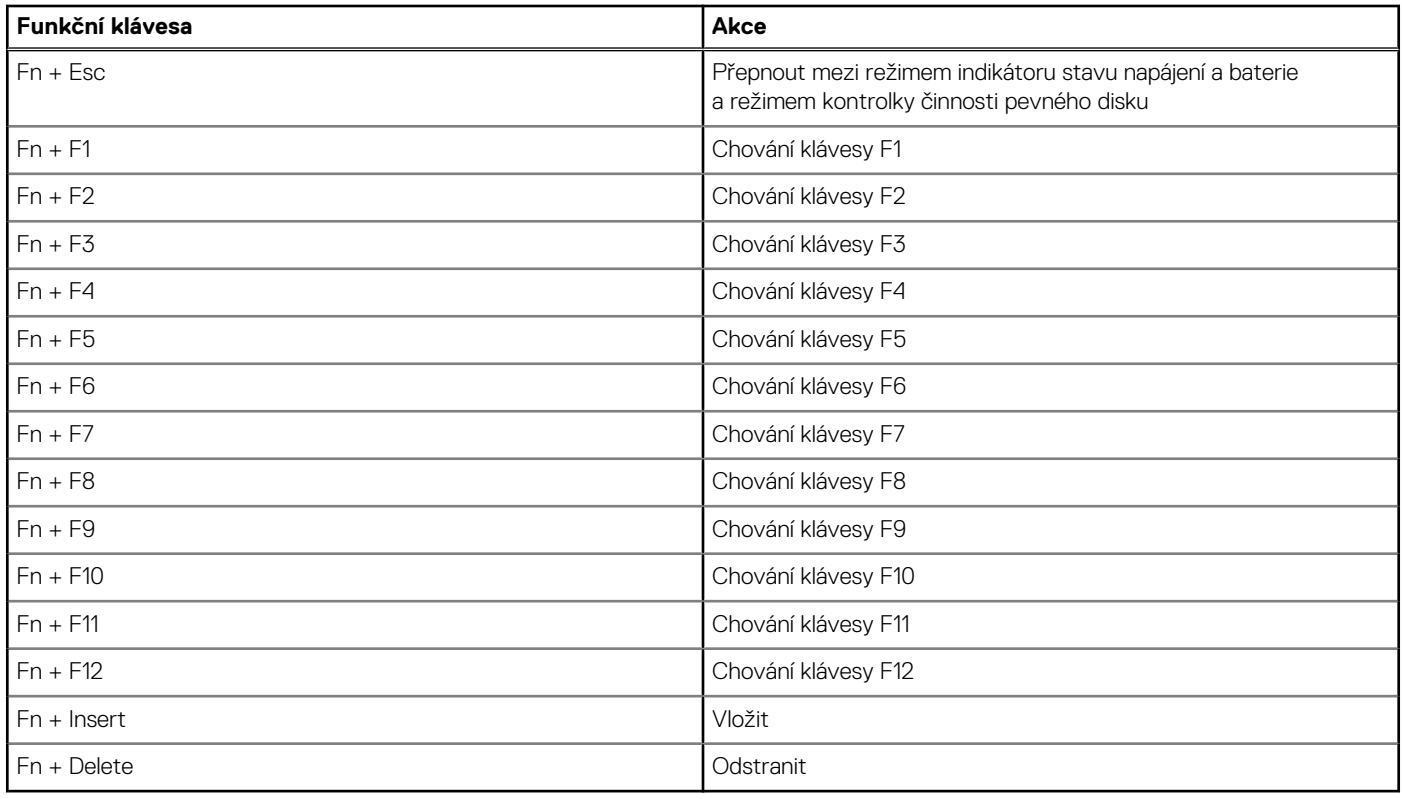

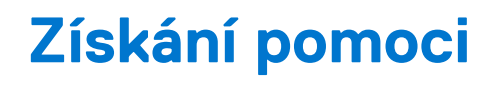

#### <span id="page-29-0"></span>**Témata:**

• Nápověda a kontakt na společnost Dell

### **Nápověda a kontakt na společnost Dell**

### Zdroje pro vyhledání nápovědy

Informace a nápovědu k produktům a službám Dell můžete získat v těchto zdrojích samoobslužné pomoci.

#### **Tabulka 25. Zdroje pro vyhledání nápovědy**

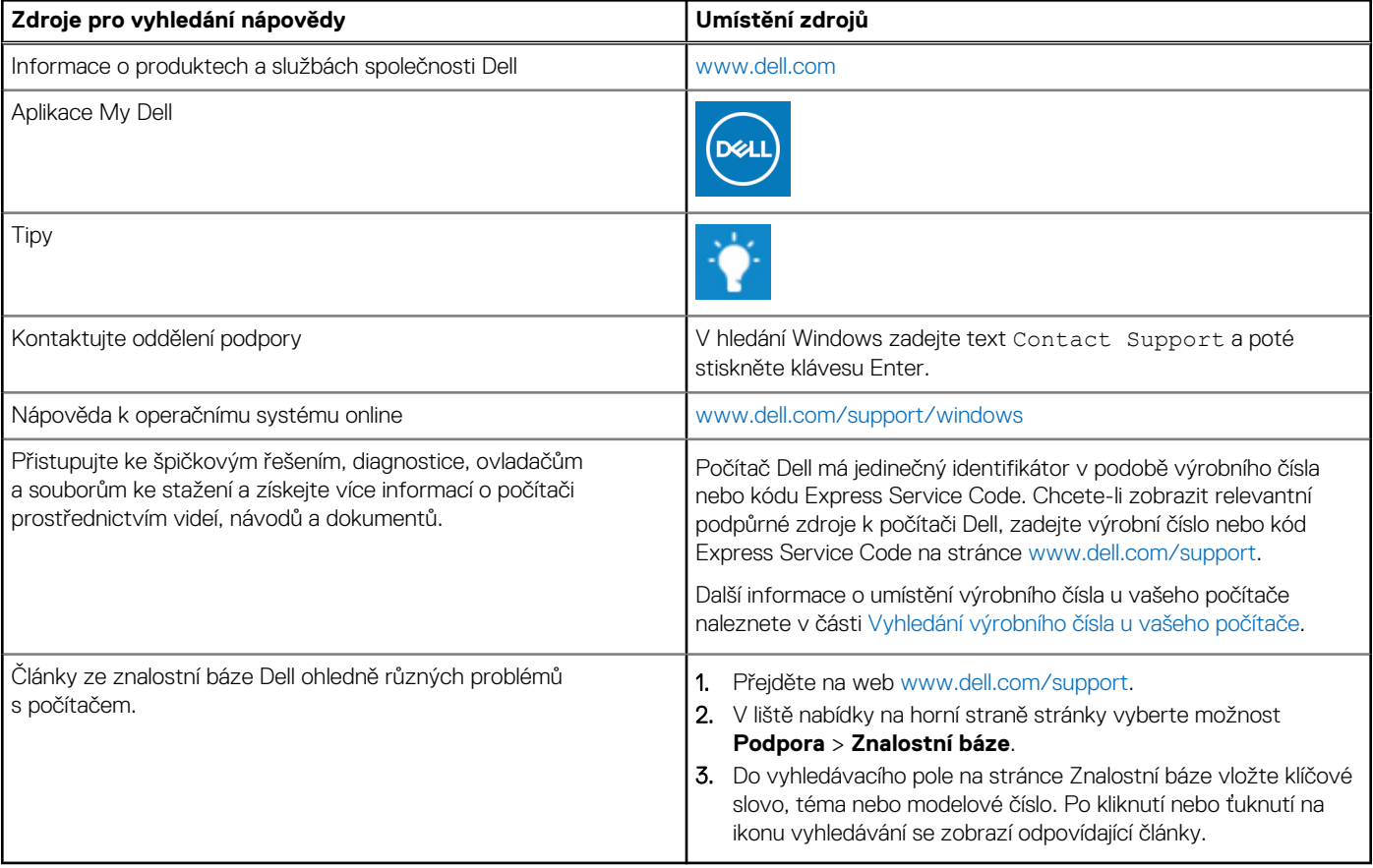

### Kontaktování společnosti Dell

Informace o kontaktování společnosti Dell ohledně prodeje, technické podpory a záležitostí týkajících se zákaznického servisu naleznete na webu [www.dell.com/contactdell](https://www.dell.com/contactdell).

**POZNÁMKA:** Dostupnost se liší v závislosti na zemi/oblasti a produktu a některé služby nemusí být ve vaší zemi/oblasti k dispozici.  $(i)$ 

**Ci) POZNÁMKA:** Pokud nemáte aktivní internetové připojení, můžete najít kontaktní informace na nákupní faktuře, balicím seznamu, účtence nebo v katalogu produktů společnosti Dell.